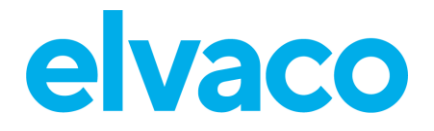

CMi6110 Benutzerhandbuch Deutsch V1.3

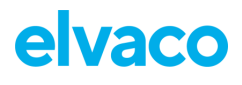

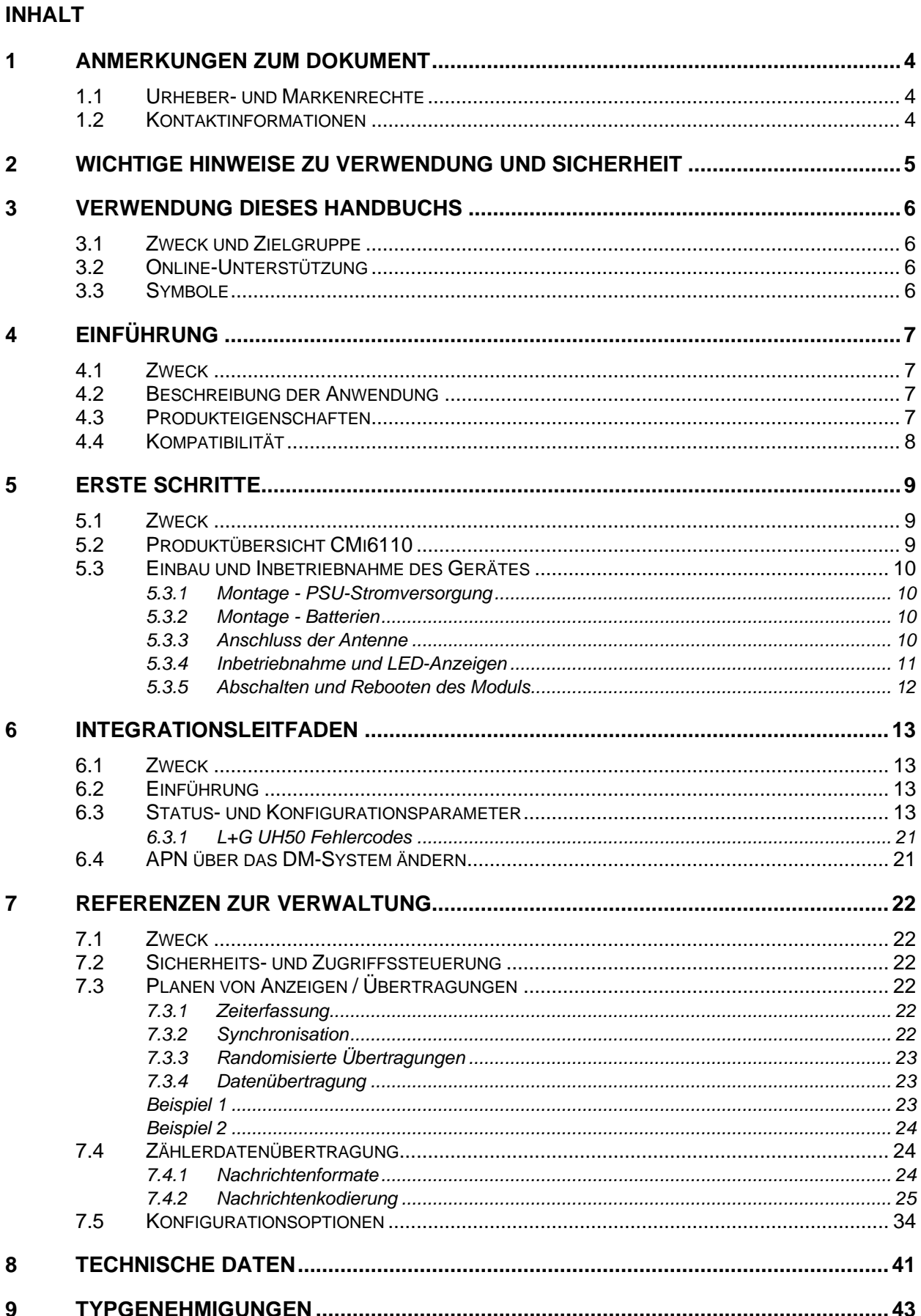

# elvaco

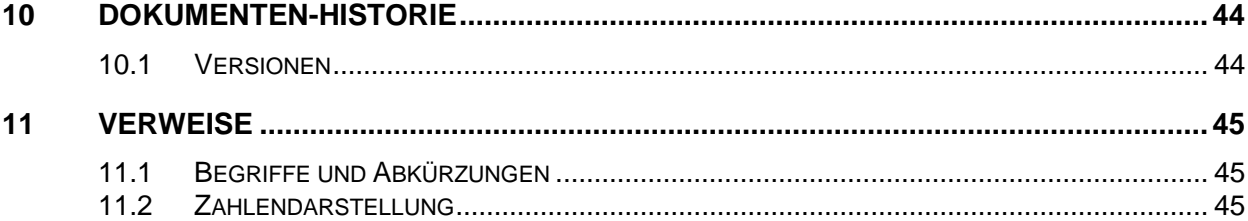

## <span id="page-3-0"></span>1 Anmerkungen zum Dokument

Alle Angaben in diesem Handbuch einschließlich der Produktdaten, Bilder, Diagramme usw. stellen den Stand zum Zeitpunkt der Veröffentlichung dar. Wir behalten uns ohne vorherige Ankündigung eine Anpassung zur Produktverbesserung oder aus anderen Gründen vor. Kunden wird empfohlen, sich vor dem Erwerb eines Produktes der CMi-Serie zu aktuellen Produktangaben an die Elvaco AB zu wenden.

Die Dokumentation und das Produkt werden in der vorliegenden Form zur Verfügung gestellt und können Mängel oder Unzulänglichkeiten aufweisen. Die Elvaco AB haftet nicht für Schäden, Verluste oder andere Verbindlichkeiten aufgrund der Verwendung des Produktes.

### <span id="page-3-1"></span>**1.1 Urheber- und Markenrechte**

© 2022 Elvaco AB. Alle Rechte vorbehalten. Kein Teil des Inhaltes dieses Handbuchs darf ohne schriftliche Zustimmung der Elvaco AB unabhängig vom Medium in irgendeiner Form übertragen oder reproduziert werden. Gedruckt in Schweden.

<span id="page-3-2"></span>CMi Series ist eine Marke der Elvaco AB, Schweden.

### **1.2 Kontaktinformationen**

Elvaco AB Kabelgatan 2T 434 37 Kungsbacka **SCHWEDEN** Telefon: +46 300 30250 E-Mail: [info@elvaco.com](mailto:info@elvaco.com)

Technischer Kundendienst der Elvaco AB Telefon: +46 300 434300 E-Mail: support@elvaco.se

Online: [http://www.elvaco.com](http://www.elvaco.com/)

## <span id="page-4-0"></span>2 Wichtige Hinweise zu Verwendung und **Sicherheit**

Folgende Sicherheitsmaßnahmen sind während aller Phasen des Betriebes oder anderer Verwendung sowie bei Service- und Reparaturarbeiten jeglicher Produkte der CMi-Serie zu beachten. Die Nutzer des Produktes sind angehalten, die Informationen an andere Nutzer und Bediener weiterzugeben und diese Richtlinie in alle Gebrauchsanleitungen aufzunehmen, die zusammen mit dem Produkt ausgeliefert wurden. Eine Außerachtlassung dieser Maßnahmen verstößt gegen die Sicherheitsnormen zu Konstruktion, Herstellung und bestimmungsgemäßem Gebrauch des Produktes. Die Elvaco AB übernimmt keinerlei Haftung für eine kundenseitige Außerachtlassung der Maßnahmen.

Das CMi6110 empfängt und sendet im eingeschalteten Zustand Hochfrequenzenergie. Wenn das Produkt in der Nähe von Fernsehern, Radios, Computern oder nicht ausreichend abgeschirmter Ausrüstung verwendet wird, kann es zu Interferenzen kommen. Befolgen Sie alle speziellen Vorschriften, und schalten Sie das Produkt grundsätzlich ab, wenn dieses verboten ist oder wenn der Verdacht besteht, dass es zu Interferenzen oder Gefahrsituationen führt.

Das Gerät oder die Antenne des Produkts darf nicht näher als 0,5 m von Bereichen angebracht werden, in denen sich Personen ständig aufhalten, um das Risiko einer Exposition von Personen gegenüber HF-Feldern zu vermeiden.

Um den NFC-TAG des Produkts zu verwenden, befolgen Sie die Anweisungen des Herstellers des NFC-Lesegeräts, um einen sicheren und effizienten Betrieb zu gewährleisten.

Vergewissern Sie sich, dass das an den CMi6110 angeschlossene Netzteil und/oder die Batterieeinheit die EN 62368-1 oder eine gleichwertige Sicherheitsnorm erfüllen.

Um die Lebensdauer eines batteriebetriebenen Geräts zu gewährleisten, müssen die Konfiguration und die Einstellungen von Elvaco genehmigt werden und dürfen während der Lebensdauer des Geräts nicht geändert werden.

# <span id="page-5-0"></span>3 Verwendung dieses Handbuchs

## <span id="page-5-1"></span>**3.1 Zweck und Zielgruppe**

Diese Gebrauchsanleitung enthält alle Angaben, die erforderlich sind für die Montage, den Anschluss und die Konfiguration des CMi6110. Sie richtet sich in erster Linie an Systemintegratoren.

Dieses Handbuch enthält gerätespezifische Informationen zum CMi6110, wie z. B. Status- /Konfigurationsparameter und Nachrichtenformate, die für die Integration des Moduls in ein DM-System und einen empfangenden MD-Server erforderlich sind.

Es soll zusammen mit dem gängigen "Elvaco NB-IoT Module Integrators Manual" verwendet werden, das Informationen über den Bootstrapping-Prozess, die Geräteverwaltung, den Datentransport und die Verschlüsselung enthält.

## <span id="page-5-2"></span>**3.2 Online-Unterstützung**

Die jeweils neueste Fassung dieses Benutzerhandbuchs sowie Ausgaben in anderen Sprachen können Sie auf unserer Website [http://www.elvaco.com/](https://www.elvaco.com/) herunterladen.

## <span id="page-5-3"></span>**3.3 Symbole**

In dem Handbuch werden einheitlich folgende Symbole verwendet, die auf wichtige Informationen und auf nützliche Tipps hinweisen:

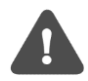

Das Symbol "Achtung" kennzeichnet wichtige Informationen, die aus Sicherheitsgründen oder zur Gewährleistung eines ordnungsgemäßen Betriebes des Messgeräte-Funkmoduls zu beachten sind.

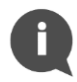

Das Tippsymbol wird verwendet, um Informationen zu kennzeichnen, die helfen, den größten Nutzen aus dem Produkt zu ziehen. Hiermit wird beispielsweise auf Möglichkeiten zur kundenspezifischen Anpassung hingewiesen, die sich aus dem jeweiligen Abschnitt ergeben.

Die folgenden Symbole werden auf den Produktetiketten verwendet, um über die Verwendung des Produkts zu informieren:

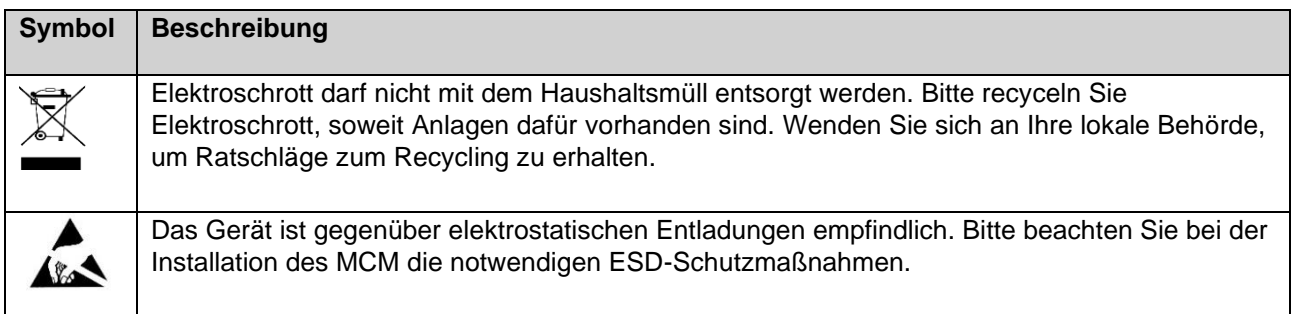

# <span id="page-6-0"></span>4 Einführung

## <span id="page-6-1"></span>**4.1 Zweck**

In diesem Kapitel wird das CMi6110 allgemein beschrieben. In den nächsten Abschnitten erfahren Sie mehr über mögliche Anwendungen des Produkts und wie es mit anderen Produkten kombiniert werden kann, um vielseitige Lösungen zu schaffen.

## <span id="page-6-2"></span>**4.2 Beschreibung der Anwendung**

Das CMi6110 ist ein kostengünstiges Zählerkommunikationsmodul, das in einem Landis + Gyr UH50/UC50 oder in einem Rechner UC50 montiert wird. Sobald das Gerät montiert und eingesetzt wurde, beginnt es, Zählerdaten über das NB-IoT-Netzwerk (LPWAN) an ein Empfangssystem zu liefern. Das Produkt ist ideal für Anwendungen, bei denen große Reichweite und hohe Energieeffizienz erforderlich sind und eine geringere Bandbreite kein Problem darstellt.

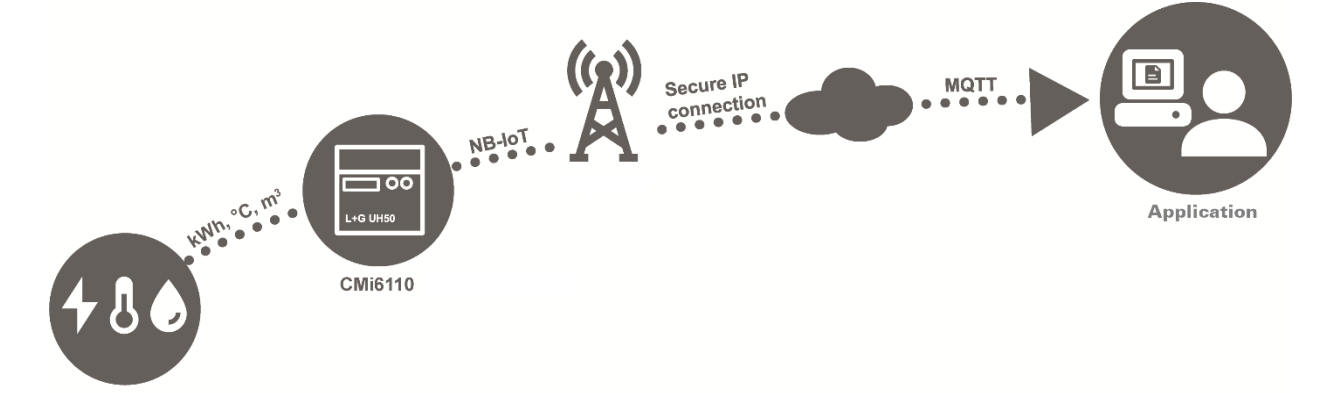

### <span id="page-6-3"></span>**4.3 Produkteigenschaften**

Zu den wichtigsten Funktionen des CMi6110 gehören:

• **IoT-ready**

Sobald das Zähleranschlussmodul montiert und in Betrieb genommen wurde, leitet es automatisch die Übertragung der Zählerdaten ein, ohne dass manuelle Schritte erforderlich sind. Der CMi6110 ist für die nahtlose Integration mit allen führenden IoT-Plattformen vorbereitet. Es nutzt Standards wie LWM2M, MQTT-SN und SenML-CBOR für eine schnelle und einfache Integration.

#### • **Batterie- oder Netzbetrieb**

CMi6110 verfügt über mehrere Optionen für die Stromversorgung. Das Gerät kann bei täglicher Übertragung der Zählerdaten bis zu 10 Jahre lang batteriebetrieben werden.

#### • **One-Touch-Inbetriebnahme**

Das Produkt nutzt die Elvaco One-Touch Commissioning (OTC), um Produkte schnell und sicher zu konfigurieren und bereitzustellen. Mit der Elvaco OTC App geben Sie einfach die gewünschten Einstellungen ein und halten Ihr Mobiltelefon auf die rechte Seite des UH50- Messgeräts/UC50-Rechners. Die neuen Einstellungen werden unverzüglich über NFC übertragen.

#### • **Flexibles Nachrichtenschema**

CMi6110 hat verschiedene Nachrichtenformate zur Auswahl, was es einfach macht, das Gerät für Ihr spezifisches Projekt einzurichten.

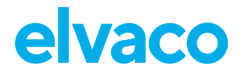

## <span id="page-7-0"></span>**4.4 Kompatibilität**

Das CMi6110 ist kompatibel mit allen Messgeräten L+G UH50 mit Software ab Version 5.15 sowie mit allen Rechner L+G UC50 mit Software ab Version 8.06.

CMi6110 kann mit einem der folgenden Netzteile versorgt werden: Elvacos 230V CMip2110 oder Landis+Gyr: WZU-110/AC230-xx, WZU-ACDC24-50 oder Akku WZU-NB-IoT-BAT.

## <span id="page-8-0"></span>5 Erste Schritte

## <span id="page-8-1"></span>**5.1 Zweck**

In diesem Kapitel erfahren Sie, wie Sie das CMi6110 in Betrieb nehmen. Nachdem Sie die einzelnen Schritte dieses Kapitels gelesen und sorgfältig befolgt haben, wird der MCM montiert und in Betrieb genommen.

Produktbeschreibung CMi6110

## <span id="page-8-2"></span>**5.2 Produktübersicht CMi6110**

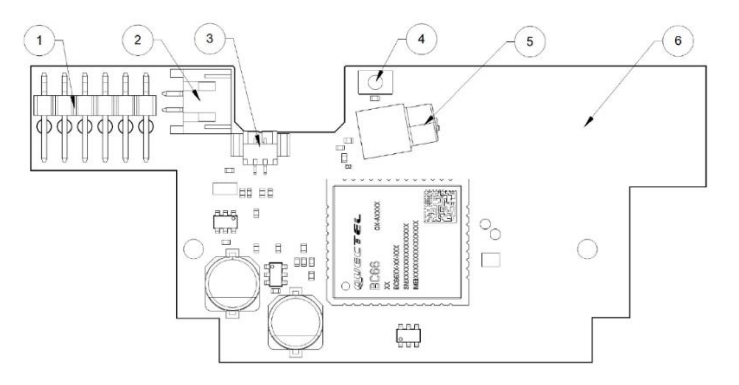

*Abbildung 1: CMi6110 Vorderseite*

- 1. Zählerschnittstelle
- 2. PSU-Stromversorgungsanschluss
- 3. Batterieanschluss
- 4. Drucktaste<br>5. Antennena
- 5. Antennenanschluss (MCX)
- 6. NFC-Antenne<br>7. SIM-Karten-Ha
- SIM-Karten-Halter
- 8. Grüne LED
- 9. Rote LED

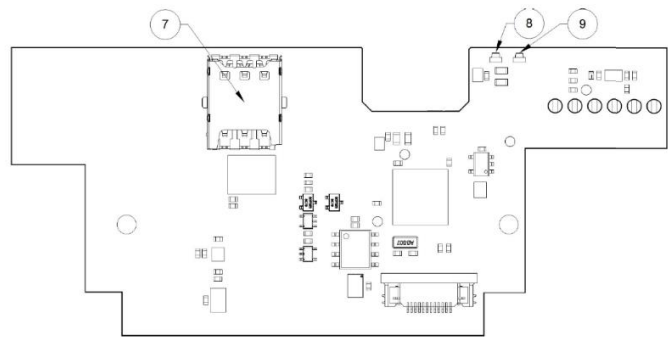

*Abbildung 2: CMi6110 Rückseite*

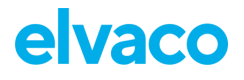

### <span id="page-9-0"></span>**5.3 Einbau und Inbetriebnahme des Gerätes**

Um CMi6110 verwenden zu können, muss eine SIM-Karte (Größe: Nano) im SIM-Kartenhalter montiert werden (7), siehe [Abbildung3.](#page-9-4) Anschließend wird das Modul in den Modulsteckplatz 2 eines L+G UH50 Wärmezählers oder eines L+G UC50 Wärmerechners mit Softwareversion 5.15/8.06 oder höher montiert. Das Gerät an den äußeren Kanten fassen und vorsichtig in seine Position drücken.

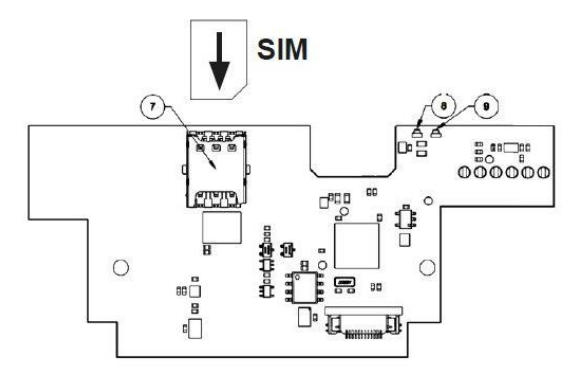

*Abbildung3: SIM-Karten-Montage*

#### <span id="page-9-4"></span><span id="page-9-1"></span>**5.3.1 Montage - PSU-Stromversorgung**

Darauf achten, das (längere) 2-adrige Kabel vom Netzteil (24 V oder 110/230 V) im rechten Fach, siehe

[Bild 4](#page-10-1)**,** an den Netzanschluss (2) anzuschließen. Weitere Informationen zum Netzteil siehe Handbuch für CMip2110/

<span id="page-9-2"></span>WZU-AC230-xx.

#### **5.3.2 Montage - Batterien**

Die rote Klappe im Inneren des Zählers entfernen. Wenn das richtige Fach für Netzteile bereits bestückt ist, ist diese Batterie oder das

Netzteil entfernen. Für die Zählerversorgung muss ein Akku WZU-BC+GUM von Landis+Gyr in das linke Fach eingelegt werden, wie in

[Bild 4a](#page-10-1)bgebildet. Den Akku und Halter WZU-NB-IoT-BAT von Landis+Gyr im rechten Fach anbringen. Batteriebetrieb ist ab FW 1.03 möglich. Modelle mit früherer FW können per Fernsteuerung aktualisiert werden.

- Die Batterie zur Versorgung des Messgeräts muss angeschlossen werden, bevor die Batterie zur Versorgung des CMi6110 angeschlossen wird.
- Die rote Klappe des Zählers darf nur zu diesem Zweck entfernt werden!
- Der Batteriehalter (aus Isoliermaterial) ersetzt die Funktion der roten Klappe. Einmal in das Messgerät eingesetzt, kann er nicht mehr entfernt werden.

#### <span id="page-9-3"></span>**5.3.3 Anschluss der Antenne**

Schließen Sie unbedingt eine externe Antenne (vom Lieferanten freigegeben) mit MCX-Anschluss an das Modul im UH50/UC50 an.

[Bild 4](#page-10-1) zeigt, wie das Antennenkabel verlegt werden sollte. Drücken Sie den Stecker vorsichtig in die Buchse des Moduls.

- Die Antenne mindestens 0,5 Meter vom Messgerät entfernt montieren, um Störungen zu vermeiden.
- Die Gummitüllen dürfen nicht abgeschnitten werden.
- Machen Sie ein kleines Loch mit 3 mm Durchmesser in die Tülle. Als Werkzeug eignet sich z. B. ein 3 mm Inbusschlüssel.

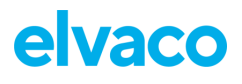

• Achten Sie darauf, die Zugentlastung (Metallklammer) zu entfernen und nicht wieder anzubringen, da sonst die Gefahr besteht, dass das Antennenkabel beschädigt wird. Wenn Sie eine zusätzliche Zugentlastung wünschen, befestigen Sie einen Kabelbinder am Antennenkabel in der Nähe der Kabeleinführung im Gehäuse.

<span id="page-10-1"></span>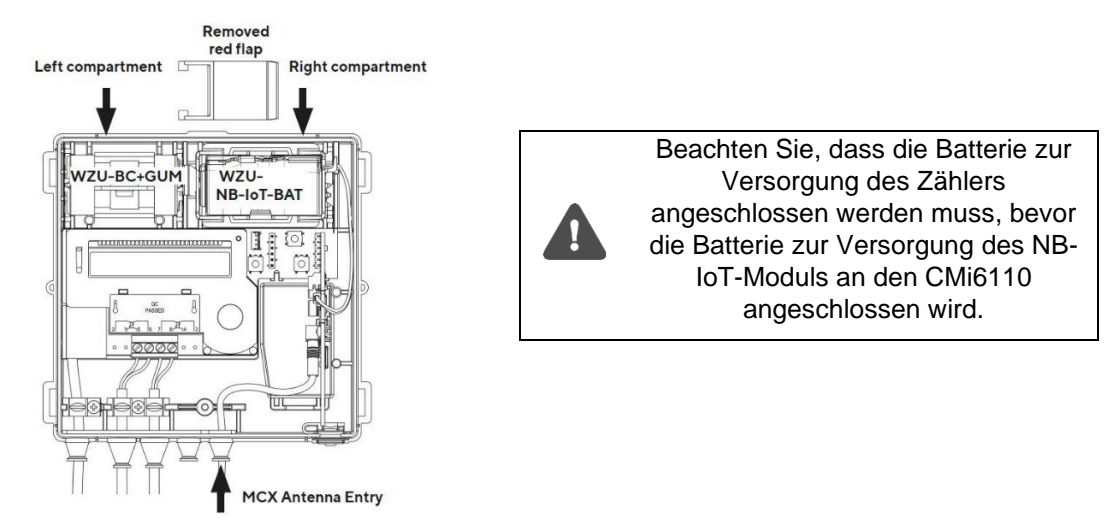

*Bild 4: Montageanleitung*

#### <span id="page-10-0"></span>**5.3.4 Inbetriebnahme und LED-Anzeigen**

#### **Modulaktivierung**

Im Auslieferungszustand ist das CMi6110 standardmäßig auf den passiven Modus eingestellt, d. h. es werden keine Nachrichten vom Gerät übertragen. Bitte stellen Sie sicher, dass eine SIM-Karte (Größe: Nano) vor Aktivierung des Moduls montiert wurde. Das Modul lässt sich auf zwei Arten aktivieren:

- 1. Die Drucktaste mindestens 5 Sekunden lang gedrückt halten, bis die grüne LED aufleuchtet, dann die Taste loslassen. CMi6110 bestätigt den Start, indem seine roten und grünen LEDs für eine Sekunde blinken. Beim Bestellvorgang kann eine Konfiguration hinzugefügt werden und das Produkt übernimmt bei Aktivierung die Einstellungen dieser Konfiguration.
- 2. Über die Elvaco-App. Gehen Sie zum **Modus Anwenden,** stellen Sie den Eingeschalteten Modus auf "aktiv" und klicken Sie auf **Einstellungen anwenden**. Legen Sie das Mobiltelefon rechts neben das Messgerät. Das Mobiltelefon muss dreimal vibrieren. Damit wird bestätigt, dass die Einstellungen erfolgreich übertragen wurden.

#### **Netzwerkverbindung**

Beim Einschalten versucht CMi6110, eine Verbindung zum Mobilfunknetz herzustellen. Die Phase wird dadurch angezeigt, dass die grüne und die rote LED 1 Sekunde lang aufleuchten, gefolgt von einem kurzen Blinken der grünen LED, bis sich das Modul dem Mobilfunknetz angeschlossen hat. Wenn der CMi6110 erfolgreich eine Verbindung zum Mobilfunknetz hergestellt hat, leuchtet die grüne LED 8 Sekunden lang auf, wie in der Abbildung [Abbildung 5d](#page-11-1)argestellt. Eine Zähleranzeige wird automatisch an das empfangende System gesendet.

Gelingt es dem Modul nicht, sich mit dem Mobilfunknetz zu verbinden, versucht es dies so lange, bis es sich erfolgreich verbindet. Die Zeit zwischen den einzelnen Versuchen wird bei jedem Versuch verlängert, bis er einmal pro Tag durchgeführt wird. Ein neuer Verbindungsversuchszyklus kann jederzeit manuell gestartet werden, indem das Modul mit der Drucktaste neu gestartet wird oder indem das Modul über die Elvaco OTC App deaktiviert und aktiviert wird.

# elvaco

CMi6110 Gebrauchsanleitung Deutsch

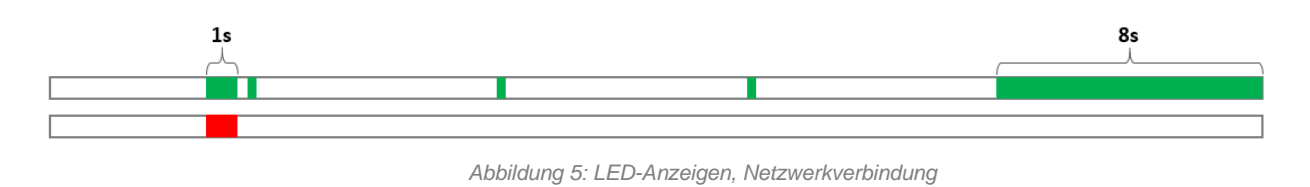

#### <span id="page-11-1"></span><span id="page-11-0"></span>**5.3.5 Abschalten und Rebooten des Moduls**

Zum Rebooten des Moduls halten Sie die Drucktaste 5-15 Sekunden gedrückt. Lassen Sie die Taste los, wenn die grüne LED aufleuchtet.

Zum Abschalten des Moduls halten Sie die Drucktaste 15-20 Sekunden gedrückt. Lassen Sie die Taste los, wenn die rote LED aufleuchtet.

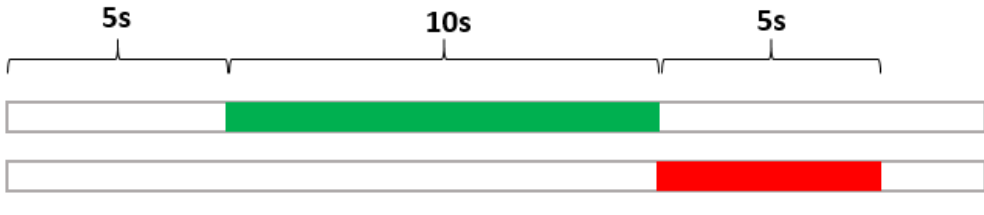

*Abbildung 6: LED-Anzeige, Neustart / Abschaltung*

# <span id="page-12-0"></span>6 Integrationsleitfaden

## <span id="page-12-1"></span>**6.1 Zweck**

Dieses Kapitel enthält die technischen Details, die für die Integration eines Elvaco NB-IoT-Moduls in einen MD- und/oder DM-Server erforderlich sind.

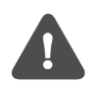

Beachten Sie, dass dieser Abschnitt gerätespezifische Informationen enthält und für die Verwendung mit dem allgemeinen "Elvaco NB-IoT MCM Integrator's Guide" gedacht ist.

## <span id="page-12-2"></span>**6.2 Einführung**

Für die Geräteverwaltung fungiert das Modul als LWM2M-Client der eine Verbindung zu einem LwM2M-Server herstellt. Das Device Management System ermöglicht die Konfiguration und Überwachung eines CMi6110-Moduls aus der Ferne. Dazu gehören das Einstellen von Konfigurationsparametern, das Aktualisieren der Firmware und das Auslösen von Momentan-/Historienauslesungen des Moduls.

Nach der Aktivierung versucht das Gerät, über das Mobilfunknetz (NB-IoT) eine Verbindung zu seinem konfigurierten Bootstrap-Server herzustellen. Bei Erfolg erhält das Modul Verbindungsdaten, d.h. IP-Adressen zum DM-Server und zum Zählerdatenserver.

Danach stellt das Modul eine Verbindung zum DM-Server her und führt einen DTLS -Handshake durch, um den Session Key zu erzeugen, der zur Verschlüsselung der zwischen DM-Server und Modul übertragenen Daten verwendet wird. Beachten Sie, dass die Verwendung von DTLS optional ist und das Produkt auch unverschlüsselte Kommunikation unterstützt.

Danach stellt das Modul eine Verbindung zum MQTT-SN-Gateway her und führt einen DTLS-Handshake durch, um die Session-Keys zu generieren, die zur Verschlüsselung des Session-Keys verwendet werden, mit denen der Transport der Zählerdaten verschlüsselt wird.

Jedes Modul verfügt über einen Sicherheitschip, auf dem ein gerätespezifischer Schlüsselsatz gespeichert ist. Diese werden dem Modul während der Produktion zur Verfügung gestellt. Der UDP-Transport von DM und MDM kann mit DTLS 1.2 gesichert werden. Entweder können die vorab bereitgestellten Schlüssel verwendet werden, oder neue Schlüssel können während der Bootstrap-Phase bereitgestellt werden.

### <span id="page-12-3"></span>**6.3 Status- und Konfigurationsparameter**

[Tabelle 1](#page-15-0) unten finden Sie eine Liste aller standardmäßigen LwM2M-Status- und Konfigurationsparameter, die für CMi6110 verfügbar sind. Die produktspezifischen LwM2M-Objekte von Elvaco sind in [Tabelle 2a](#page-20-2)ufgeführt.

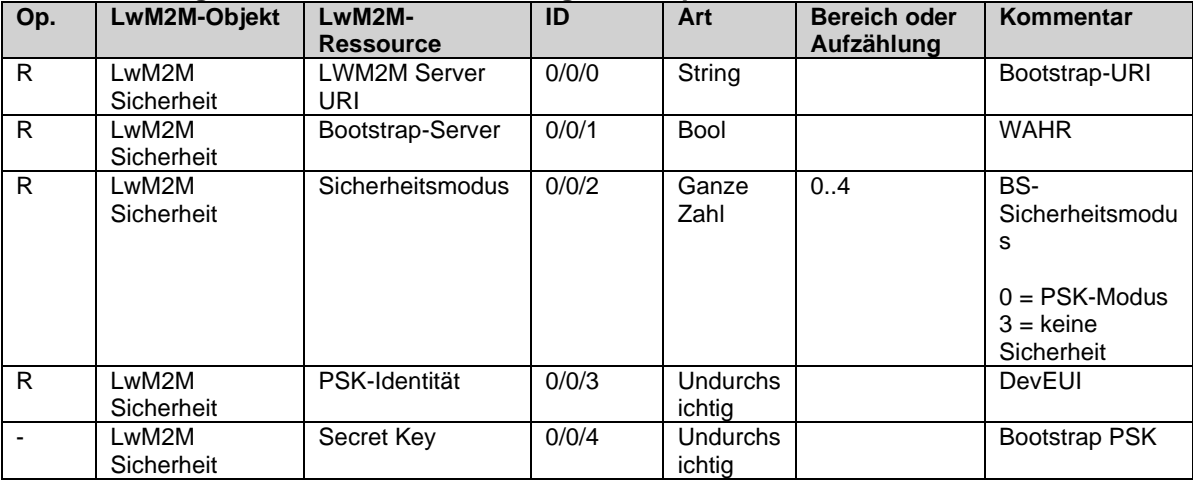

#### **Standardmäßige LwM2M-Status- und Konfigurationsparameter:**

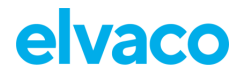

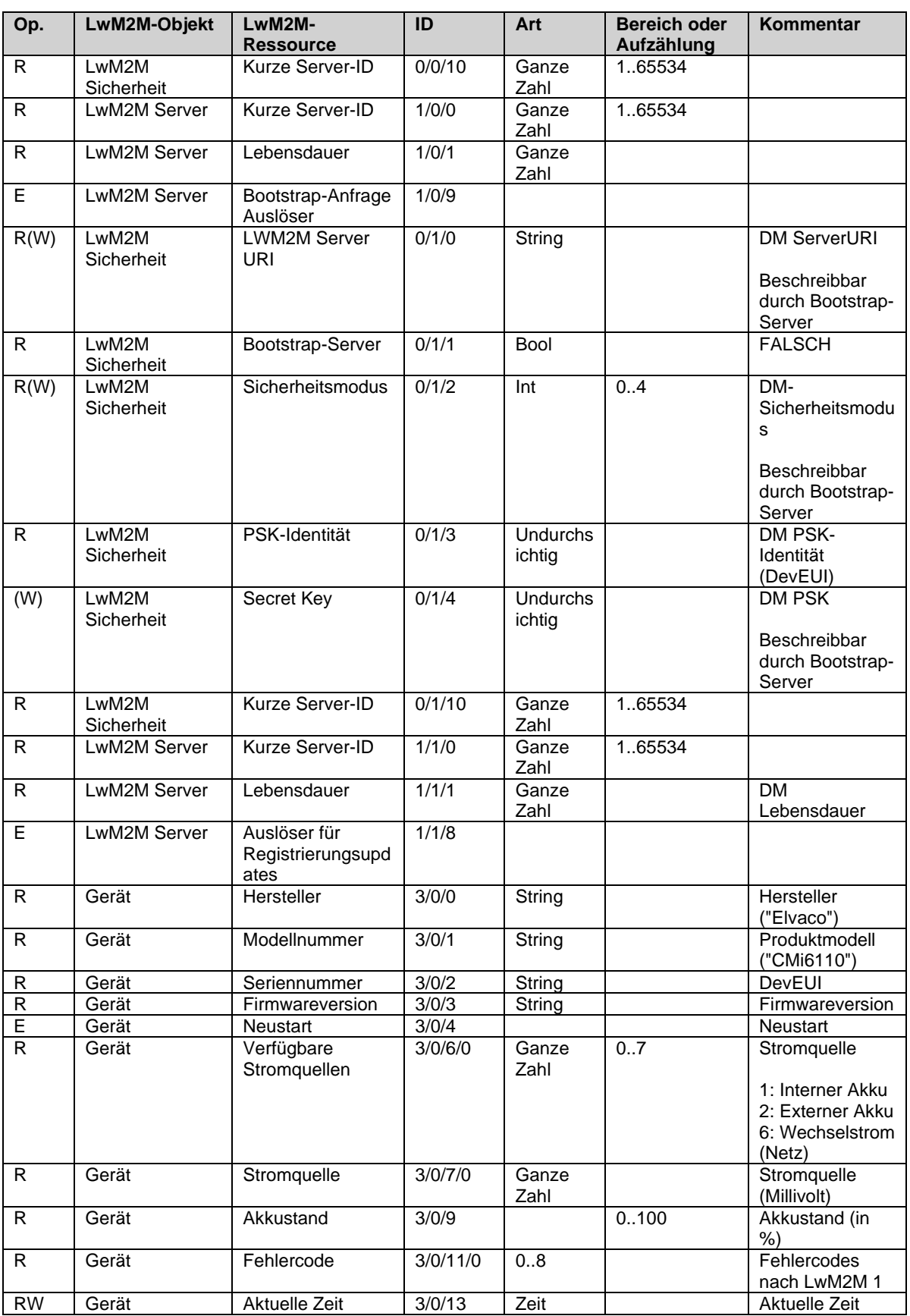

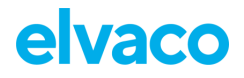

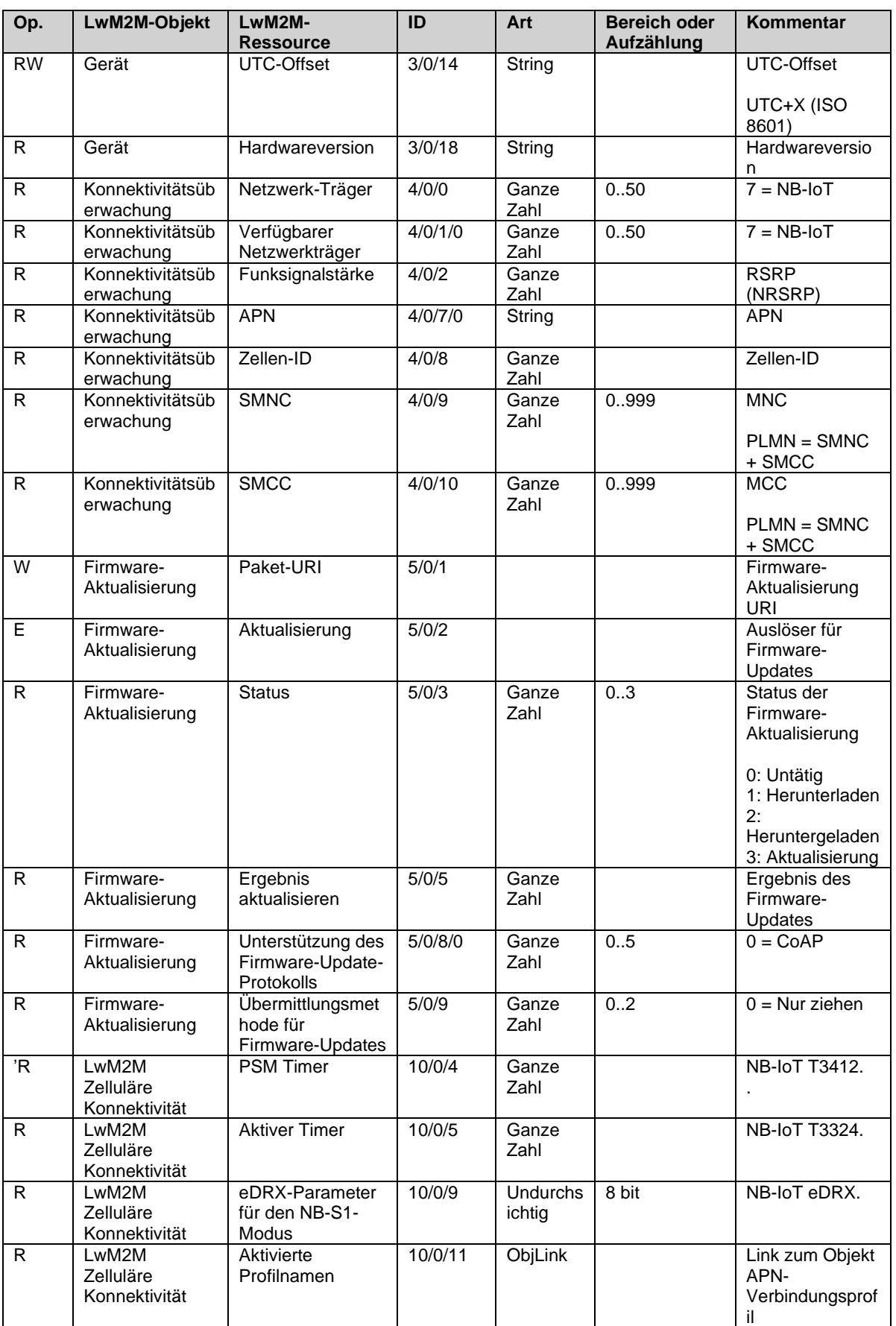

D

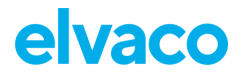

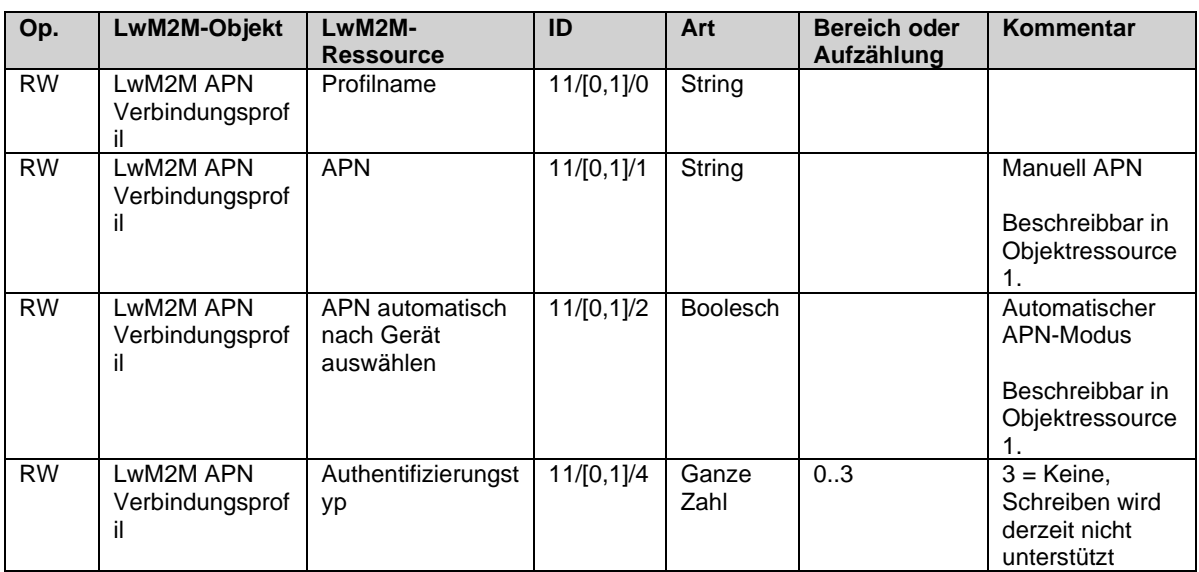

*Tabelle 1: Standard-LwM2M-Objekte*

#### <span id="page-15-0"></span>**Produktspezifische LwM2M-Objekte von Elvaco:**

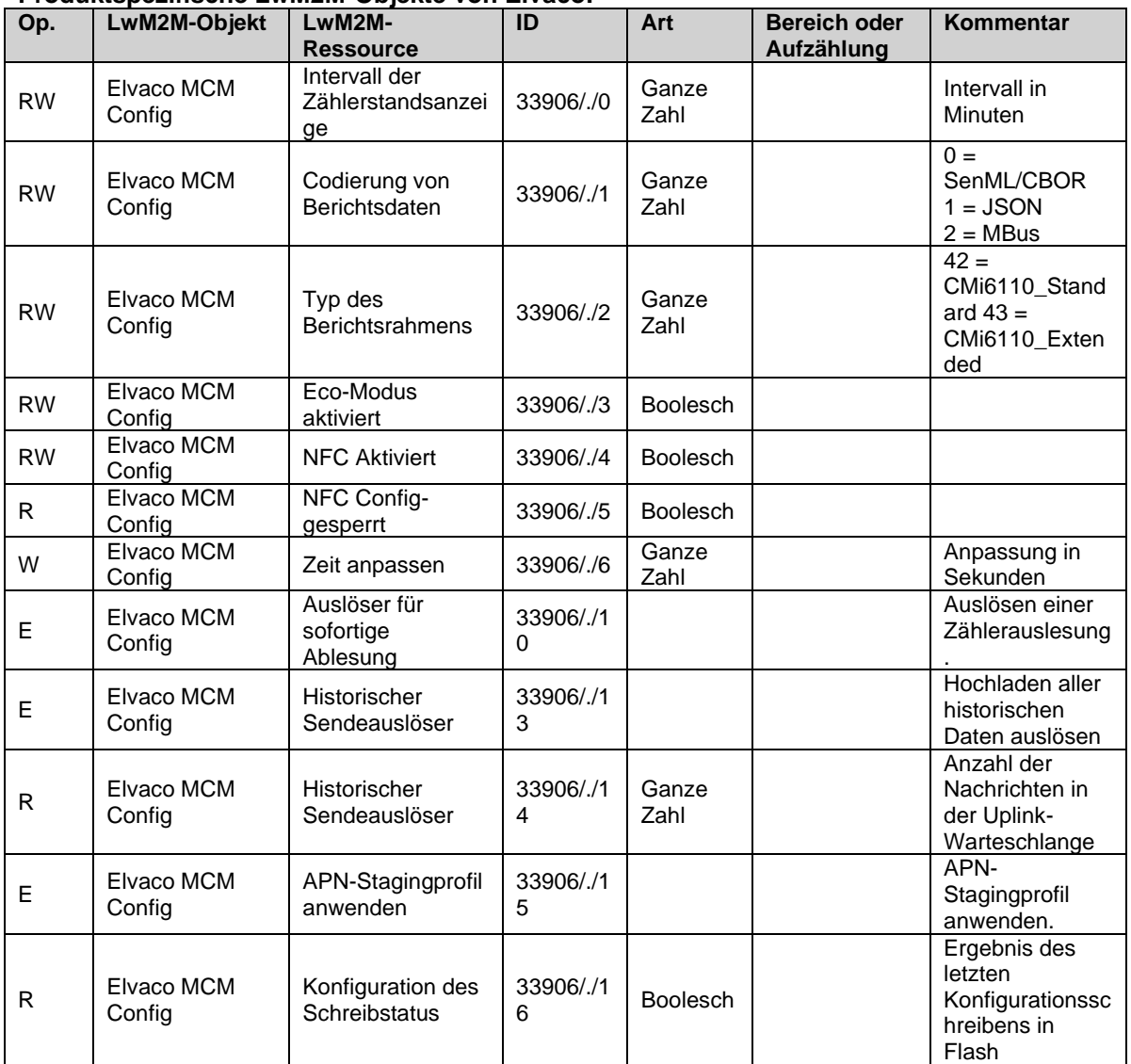

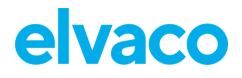

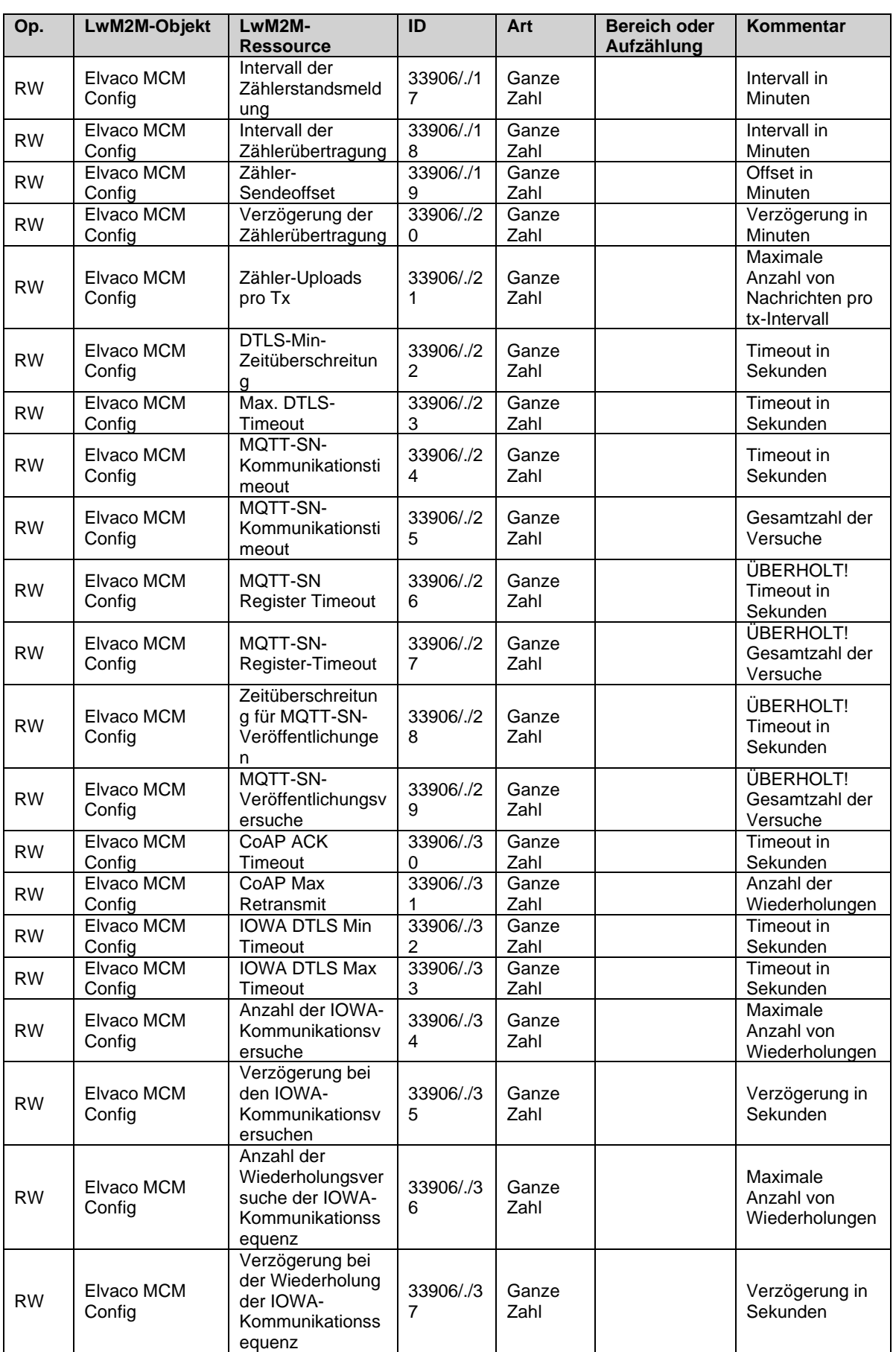

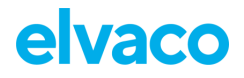

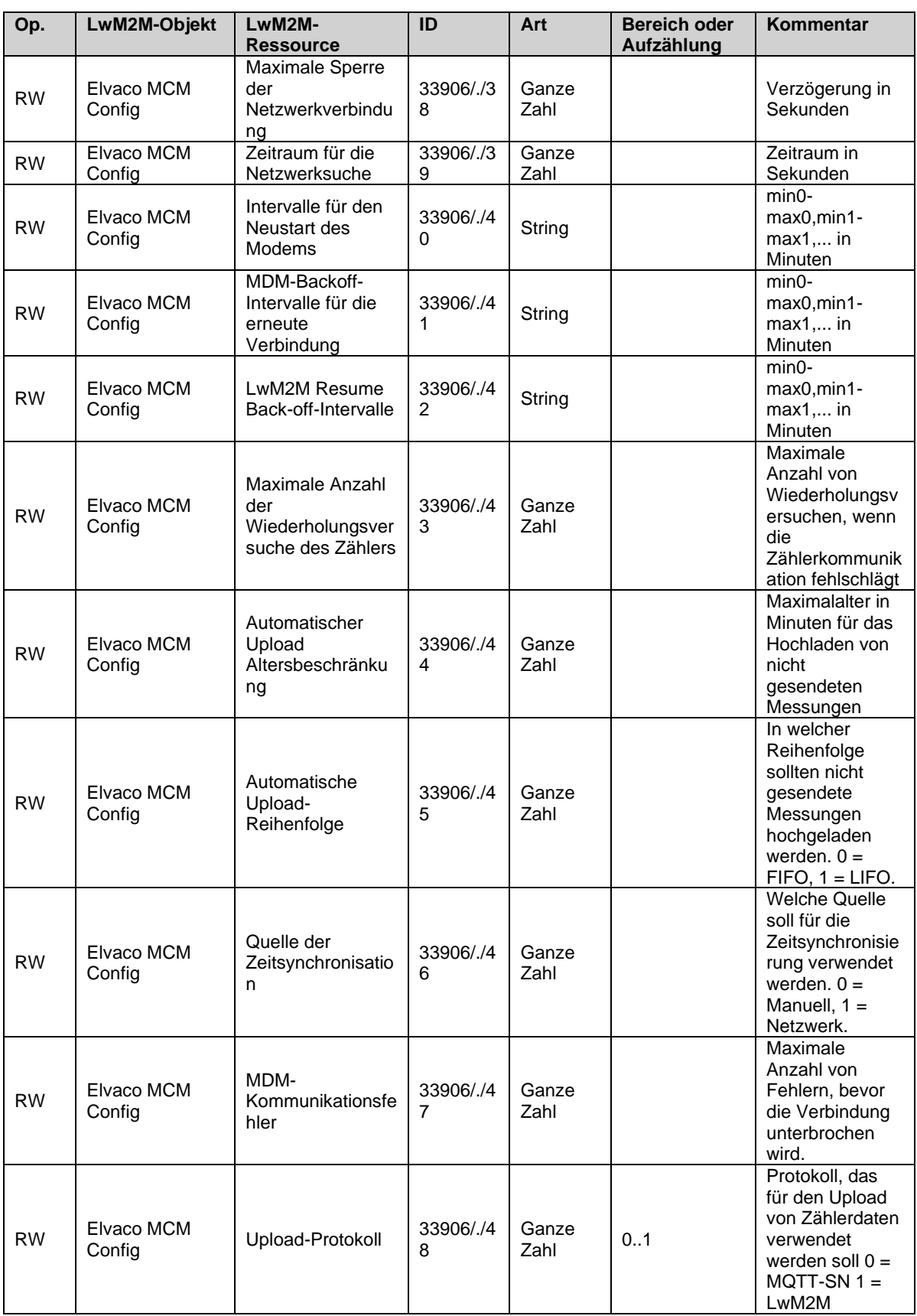

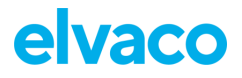

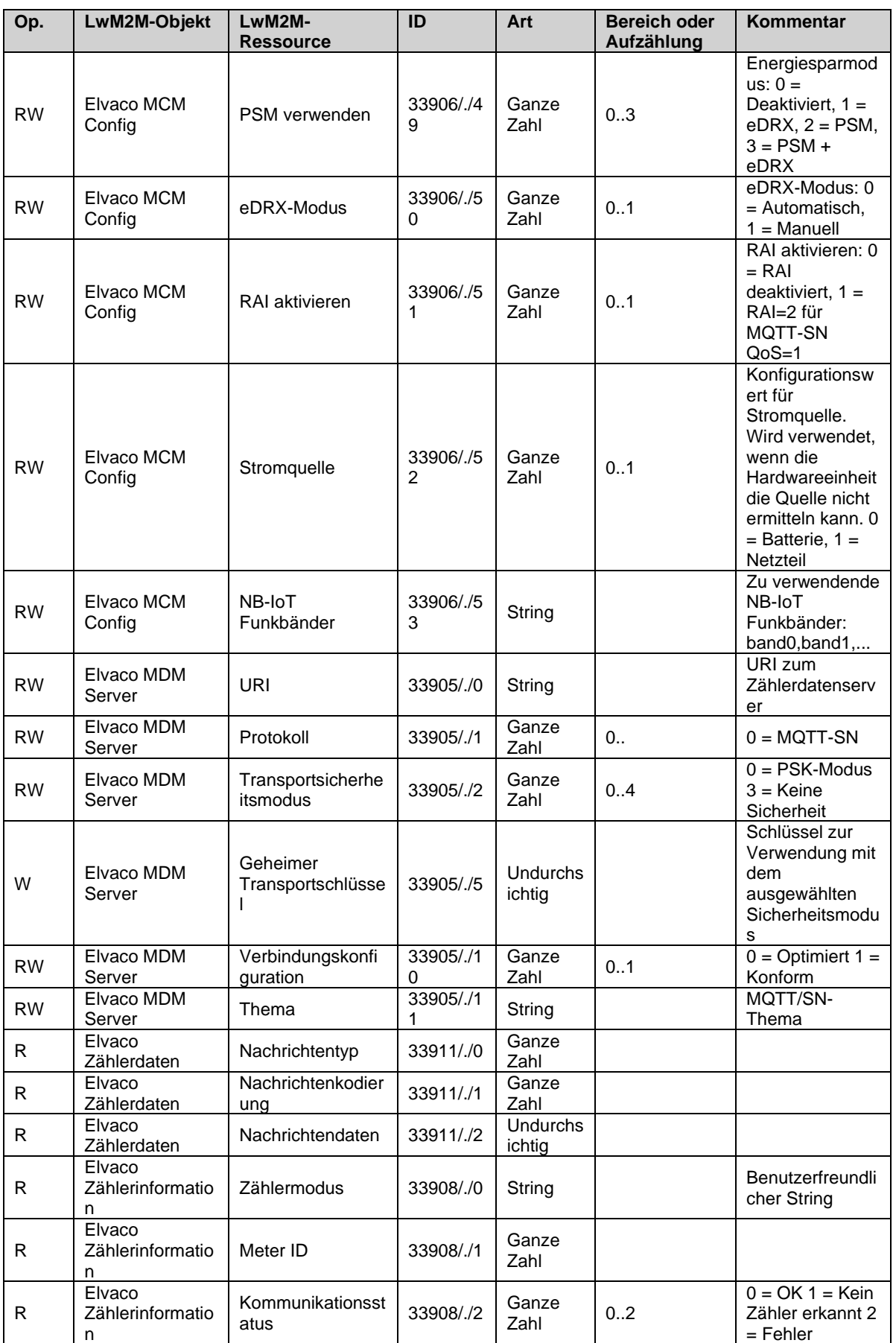

×

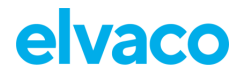

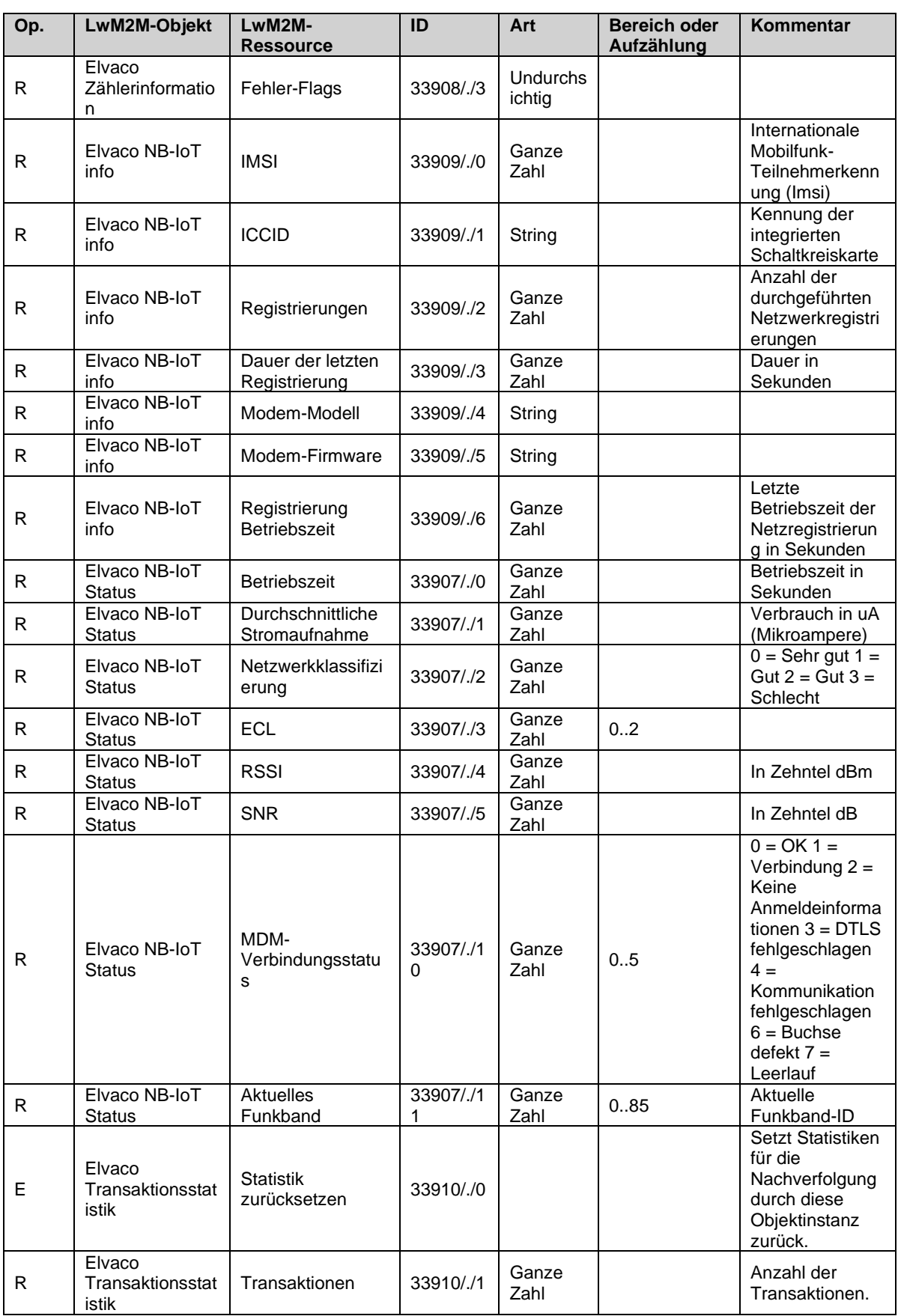

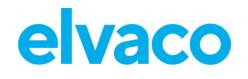

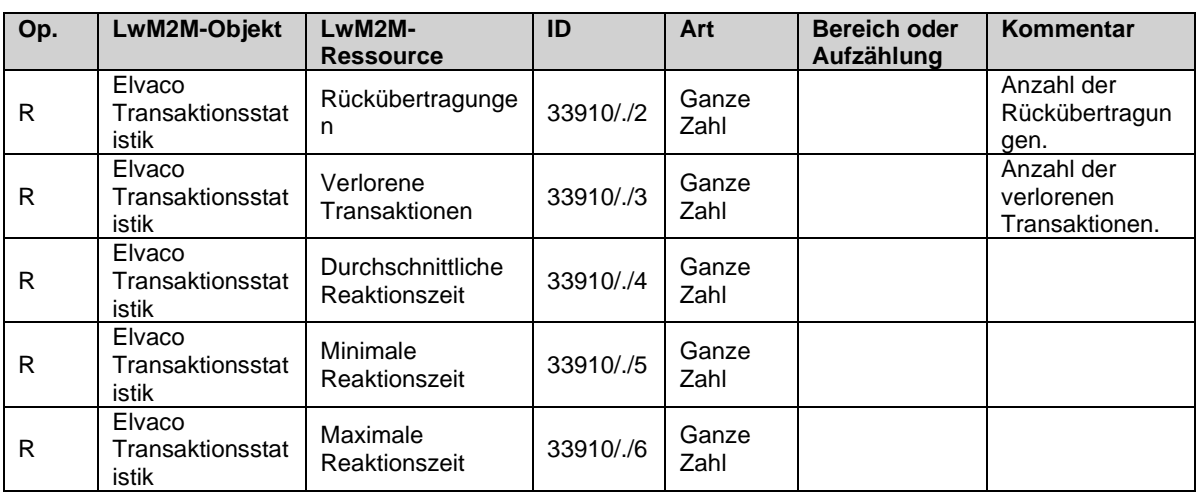

*Tabelle 2: Elvaco und produktspezifische LwM2M-Objekte*

#### <span id="page-20-2"></span><span id="page-20-0"></span>**6.3.1 L+G UH50 Fehlercodes**

L+G UH50 zählerspezifische Fehlercodes sind in [Tabelle 3](#page-20-3) aufgeführt. Stellen Sie sicher, dass Sie die Kennung und die Erklärung der Fehlercodes anhand der neuesten Zählerspezifikation überprüfen.

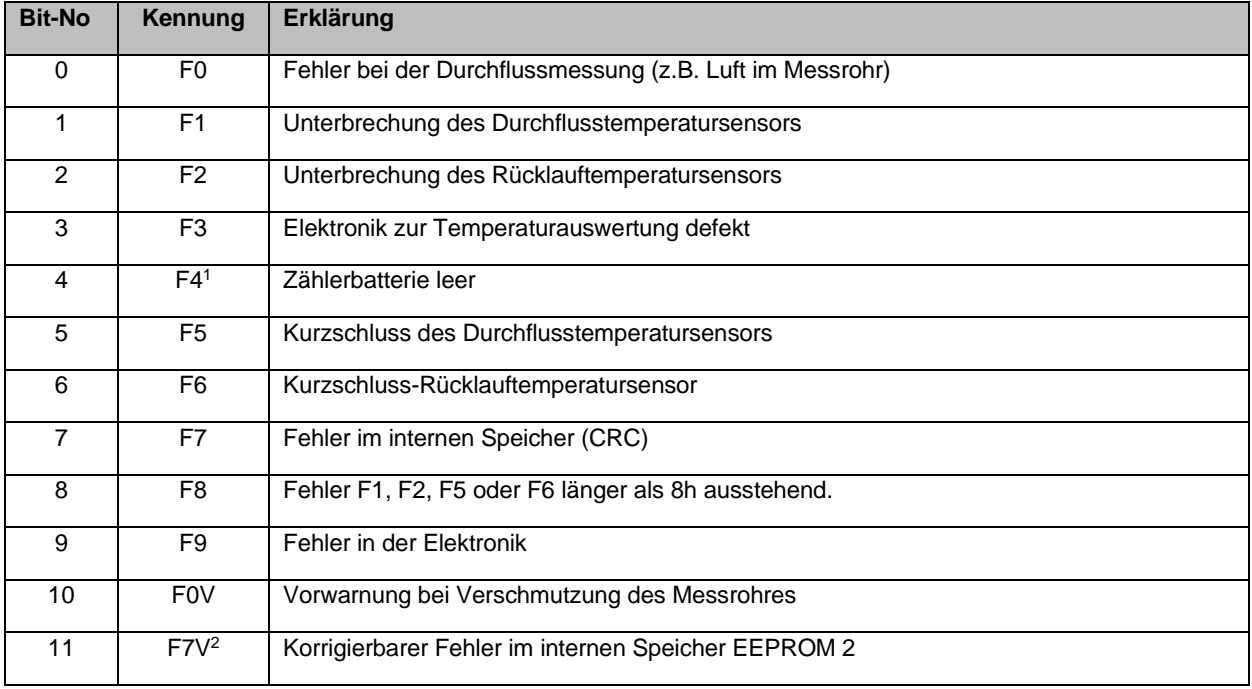

*Tabelle 3: UH50 Fehlercodes (TKB3448 V1.1 2008-10-06)*

## <span id="page-20-3"></span><span id="page-20-1"></span>**6.4 APN über das DM-System ändern**

Da das Ändern des APN ein potenziell gefährlicher Vorgang ist, bei dem das Gerät vom Mobilfunknetz getrennt werden kann, gibt es beim Ändern des APN eine Rollback-Funktion.

Um den APN zu ändern, schreiben Sie den APN in die Ressource /10/1/1 und setzen Sie den APN-Modus in /10/1/2 auf manuell. Sobald dies geschehen ist, führen Sie die Änderungen mit /33906/0/15 aus. Nach der Ausführung wird das Gerät zurückgesetzt und versucht, den neuen APN zu verwenden. Wenn das Gerät ein erfolgreiches Bootstrapping durchführt, wird der neue APN als Standard gespeichert. Wenn für einige Zeit kein erfolgreiches Bootstrapping stattgefunden hat, kehrt das Gerät zum alten APN zurück und setzt sich erneut zurück.

# <span id="page-21-0"></span>7 Referenzen zur Verwaltung

## <span id="page-21-1"></span>**7.1 Zweck**

<span id="page-21-2"></span>Dieses Kapitel enthält detaillierte Informationen über die Konfiguration von Optionen für CMi6110.

### **7.2 Sicherheits- und Zugriffssteuerung**

Das CMi6110 hat eine Konfigurationssperre, die verhindert, dass Unbefugte Zugriff auf das Modul erhalten. Bei aktivierter Konfigurationssperre muss zum Zugriff auf das Gerät ein Zugriffscode eingegeben werden. Der Produktzugangsschlüssel wird vom Endbenutzer über die Elvaco OTC-App oder die OTC-Webschnittstelle für sein One-Touch Commissioning (OTC)-Konto beansprucht.

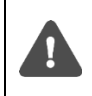

Beachten Sie, dass die Standardeinstellung des CMi6110 **Open** ist, was bedeutet, dass der Benutzer sie auf **Lock** setzen muss, um die Konfigurationssperre zu aktivieren. Im Abschnitt [7.5,](#page-33-0) werden alle Standardkonfigurationen aufgelistet,

## <span id="page-21-3"></span>**7.3 Planen von Anzeigen / Übertragungen**

*Eine Auslesung* bezieht sich auf ein Auslesen von Zählerdaten und das lokale Speichern der Informationen im Gerätespeicher.

*Eine Übertragung* bezieht sich auf das Senden einer Reihe von Auslesungen vom Gerät über ein NB-IoT-Netzwerk an einen LWM2M- oder MQTT-SN-Server.

Eine Kombination der oben genannten wird festgelegt, um die vom Projekt/Kunden angegebene Funktionalität zu erreichen.

### <span id="page-21-4"></span>**7.3.1 Zeiterfassung**

Das Modul ist auf die Uhr des Zählers angewiesen, um die Zeit zu halten. Es wird davon ausgegangen, dass die Zeit im Zähler in der Standard-Ortszeit (keine Sommerzeit) angegeben ist. Bei der Synchronisierung der Zeit im Zähler mit der OTC-App, dem Zeitserver oder der Netzwerkzeit. Es wird immer die lokale Standardzeit verwendet, auch wenn die Sommerzeit in Kraft ist. Die vom Modul gesendeten zeitgestempelten Zählerdaten können durch Angabe des Konfigurationsparameters "UTC-Offset" so eingestellt werden, dass sie in UTC gesendet werden. Der UTC-Offset wird vor der Übertragung vom Zeitstempel abgezogen. Wenn sich der Zähler in Schweden befindet, wo die MEZ (mitteleuropäische Zeit) gilt, sollte der UTC-Offset auf +60 (+1h) eingestellt sein. In diesem Fall wird um 12.00 Uhr ein Telegramm mit dem Zeitstempel 11.00 gesendet, da dies die entsprechende UTC-Zeit ist. Ein Zähler in New York (USA) sollte einen UTC-Offset von -300 (-5h) usw. haben. Ein UTC-Offset von 0 bedeutet, dass die Zählerzeit unverändert verwendet wird.

### <span id="page-21-5"></span>**7.3.2 Synchronisation**

Alle Zeitpläne basieren auf einer Synchronisation mit einer Uhr. Das heißt, wenn ein Ausleseplan von 60 Minuten verwendet wird, wird er zur vollen Stunde synchronisiert, also 11:00, 12:00, 13:00 usw. 120 Minuten ergeben 12:00, 14:00, 16:00 usw.

Wenn die Zeit im Modul (oder Zähler) synchronisiert wird, findet eine Umplanung statt, so dass die nächste Zählerauslesung nach einer aktualisierten Zeit erfolgt.

Um den Fall zu behandeln, dass die Zeitsynchronisation die Zeit über eine zuvor geplante Ablesung hinaus "verschiebt" (z.B. 23.58  $\rightarrow$  00.02), wird das Modul immer eine Ablesung und Übertragung eines neuen Wertes vornehmen, wenn die Zeit synchronisiert wird. Das Gerät sendet daher eine zusätzliche Anzeige, die serverseitig maskiert werden kann.

### <span id="page-22-0"></span>**7.3.3 Randomisierte Übertragungen**

Um zu verhindern, dass eine große Anzahl von Geräten Daten genau zur gleichen Zeit überträgt, sollten die Geräte vor der Datenübertragung eine zufällige Verzögerung aufweisen. Die Verzögerung sollte über NFC/DM konfigurierbar sein.

Die Auslesung des Zählers erfolgt immer zur vollen Stunde, 11.00 Uhr, 13.00 Uhr usw. Übertragungen können zu anderen Zeiten durchgeführt werden, werden *aber bei einem* festgelegten

*Übertragungsintervall* (T<sub>transmit</sub>) in vollem Umfang *geplant* . Die folgende Abbildung veranschaulicht dies. Die Übertragungen sind zum Zeitpunkt T1geplant. Die tatsächliche *Ttransmit* ist eine zufällige Zeit zwischen  $(T_1 + T_{offset})$  und  $(T_1 + T_{offset} + T_{delay})$ .

*Ttransmit*, Toffset und Tdelay sind Parameter des Produkts.

Bedingungen

- $T_{offset} + T_{delay} \leq T_{transmit}$ 
	- o Dies sollte vom Gerät und der OTC-App überprüft werden.
- Wenn Ttransmit unter Toffset + Tdelay sinkt, Toffset sollte auf 0 gesetzt werden und Tdelay. = Ttransmit.

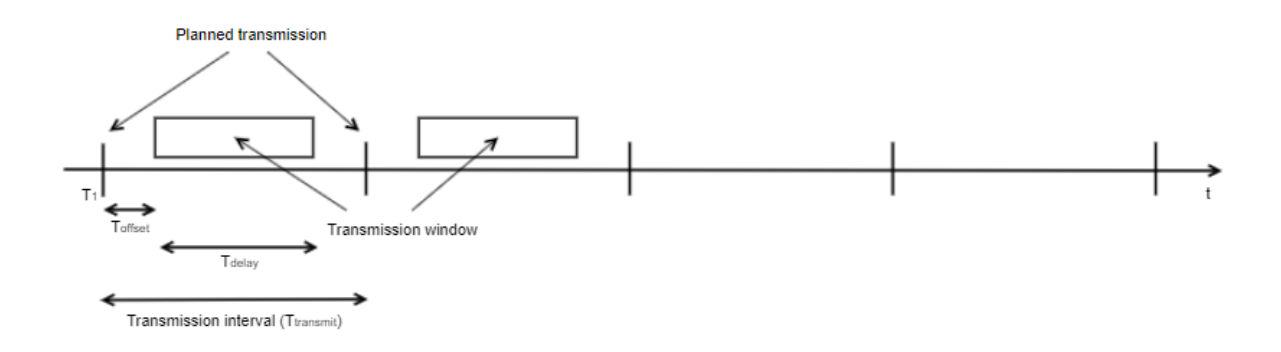

### <span id="page-22-1"></span>**7.3.4 Datenübertragung**

Wenn Daten nicht gesendet werden können, z. B. aufgrund von Netzwerkproblemen, gibt es eine Reihe von Wiederholungsversuchen, nach denen das Gerät aufgibt und die Anzeige als "nicht gesendet" in seinem Speicher belässt. Beim nächsten Übertragungsversuch werden nicht gesendete Daten erneut gesendet (wenn möglich). Die erneute Übertragung kann durch FIFO oder LIFO erfolgen.

Regeln für die erneute Übertragung umfassen das maximale Alter der Daten, die Reihenfolge der Daten, die Anzahl der erneut übertragenen Daten / das Übertragungsintervall,

#### <span id="page-22-2"></span>**Beispiel 1**

Ein Gerät wird folgendermaßen konfiguriert:

- Nachrichtenkodierung: M-Bus
- Automatische Upload-Reihenfolge: FIFO
- Messintervall: 60 Minuten
- Übertragungsintervall: 60 Minuten
- Sende-Offset: 15 Minuten
- Übertragungsverzögerung: 30 Minuten
- Maximale Uploads pro Übertragung: 4
- Upload Höchstalter 72h

Ein Netzwerkproblem führte dazu, dass das Modul 5 Tage lang offline war, während es weiterhin Messdaten las und speicherte. Wenn es dem Gerät gelingt, online zu gehen, findet das folgende

Szenario statt.

- Das Gerät beginnt mit der Übertragung von Messdaten, die 3 Tage alt sind (FIFO-Auftrag)
- Das Gerät sendet 4 Messtelegramme pro Stunde, zu einer zufällig gewählten Zeit zwischen Minute 15 und 45
- Jedes Telegramm enthält eine einzelne Anzeige, insgesamt 4 Anzeigen pro Sendung
- Das Gerät benötigt ungefähr 1 Tag, um "aufzuholen" und eine Messung pro Stunde zu senden

#### <span id="page-23-0"></span>**Beispiel 2**

Ein Gerät wird folgendermaßen konfiguriert:

- Nachrichtenkodierung: SenML/CBOR/M-Bus
- Automatische Upload-Reihenfolge: FIFO
- Messintervall: 60 Minuten
- Übertragungsintervall: 60 Minuten
- Sende-Offset: 15 Minuten
- Übertragungsverzögerung: 30 Minuten
- Maximale Uploads pro Übertragung: 4
- Upload Höchstalter 72h
- Maximale Nutzlastgröße des Geräts: 12 (Anzeigen pro Telegramm)

Ein Netzwerkproblem führte dazu, dass das Modul 5 Tage lang offline war, während es weiterhin Messdaten las und speicherte. Wenn es dem Gerät gelingt, online zu gehen, findet das folgende Szenario statt.

- Das Gerät beginnt mit der Übertragung von Messdaten, die 3 Tage alt sind (FIFO-Auftrag)
- Das Gerät sendet 4 Messtelegramme pro Stunde, zu einer zufällig gewählten Zeit zwischen Minute 15 und 45
- Jedes Telegramm enthält 12 Zählerstände, insgesamt also 4 x 12 = 48 Zählerstände pro Übertragung
- Das Gerät benötigt ungefähr 2 Stunden, um "aufzuholen" und eine Messung pro Stunde zu senden

### <span id="page-23-1"></span>**7.4 Zählerdatenübertragung**

CMi6110 sendet Zählerdatennachrichten gemäß seinen Einstellungen des Übertragungsintervalls. Die Zählerauslesung bezieht sich immer auf die Uhr des Zählers zum Zeitpunkt 00:00:00. Die Übertragungszeit wird zwischen den Auslesungen randomisiert.

Der Benutzer kann die vom Modul gesendeten Daten anpassen, indem er das **Nachrichtenformat** und die **Kodierung** des Telegramms konfiguriert.

Die Übertragung und Interpretation von Zählerdaten aus dem CMi6110 ist flexibel und der Benutzer kann zwischen drei verschiedenen Kodierungstechniken und zwei Nachrichtenformaten wählen. Das gewählte Nachrichtenformat bestimmt, welche Daten gesendet werden, während die Kodierungstechnik bestimmt, wie diese Daten interpretiert werden sollen. In den folgenden Abschnitten werden die verfügbaren Nachrichtenformate und Kodierungstechniken ausführlich beschrieben.

### <span id="page-23-2"></span>**7.4.1 Nachrichtenformate**

CMi6110 hat zwei verschiedene Nachrichtenformate, Standard und Extended.

Durch Auswahl des Nachrichtenformats kann der Benutzer konfigurieren, welche Zähler im Telegramm enthalten sein sollen. Im Nachrichtenformat Standard sind alle Zählerregister in [Tabelle 4](#page-24-1) im Telegramm

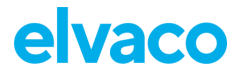

enthalten. Im Nachrichtenformat Extended werden alle Zählerregister von [Tabelle 4](#page-24-1) und [Tabelle 5](#page-24-2) in die Nachricht aufgenommen.

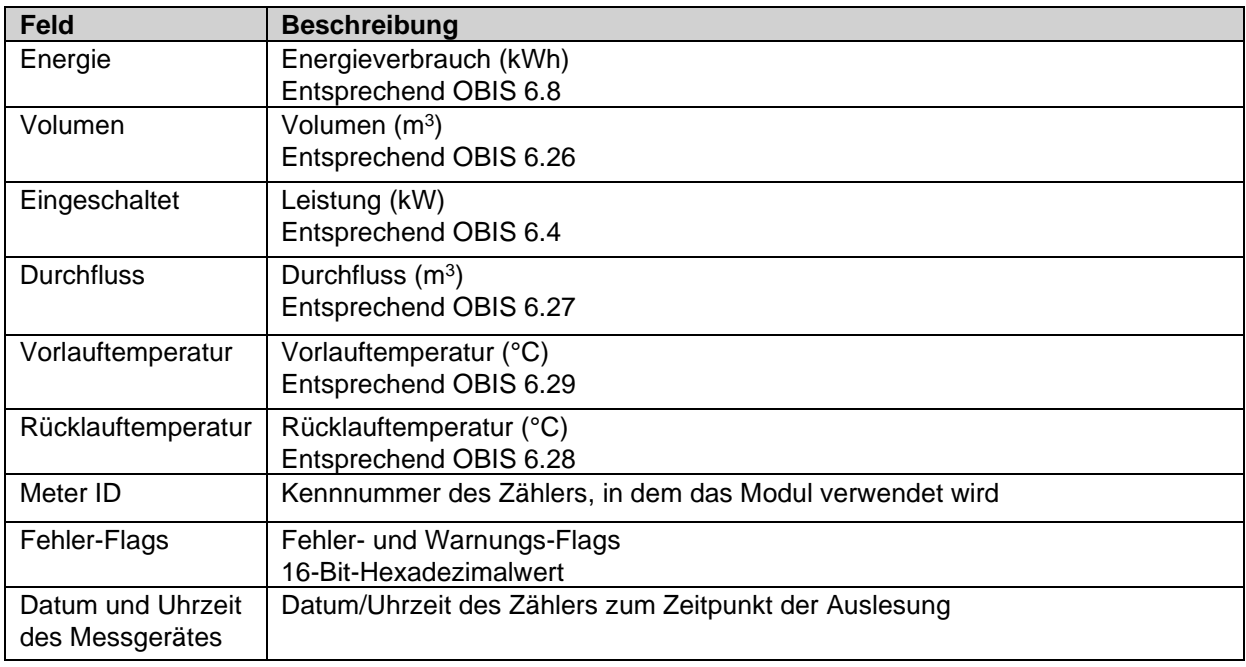

*Tabelle 4: Zählerregister, Standardmeldung*

<span id="page-24-1"></span>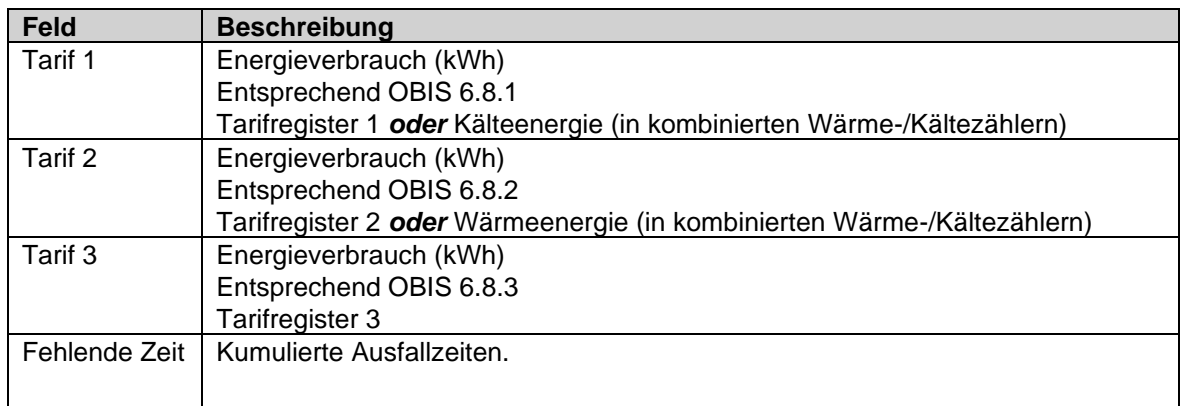

*Tabelle 5: Zählerregister, erweiterte Meldung*

### <span id="page-24-2"></span><span id="page-24-0"></span>**7.4.2 Nachrichtenkodierung**

CMi6110 hat drei Optionen, wenn es um die Nachrichtencodierung geht. Der Benutzer kann entweder M-Bus, JSON oder SenML / CBOR für die Kodierung verwenden. Diese drei Optionen werden in den folgenden Abschnitten ausführlich beschrieben.

#### **7.4.2.1 M-Bus**

Bei Verwendung des M-Bus als Nachrichtenkodierungsverfahren werden die Daten in Dateninformationsblöcke (DIB) unterteilt, die ein Dateninformationsfeld (DIF-Code), ein Wertinformationsfeld (VIF-Code) und ein Datenfeld (DATA) umfassen, in dem die eigentliche Nutzlast gespeichert wird (siehe Abbildung [Abbildung7\)](#page-25-0).

# elvaco

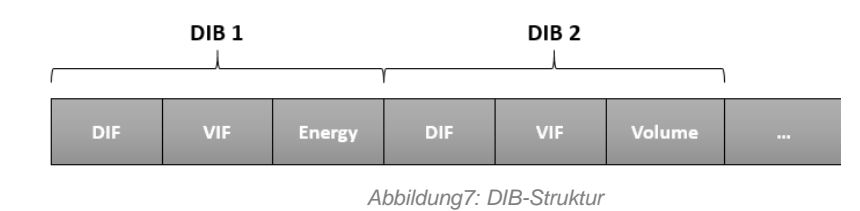

<span id="page-25-0"></span>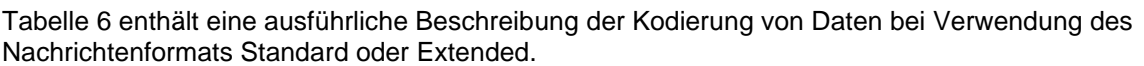

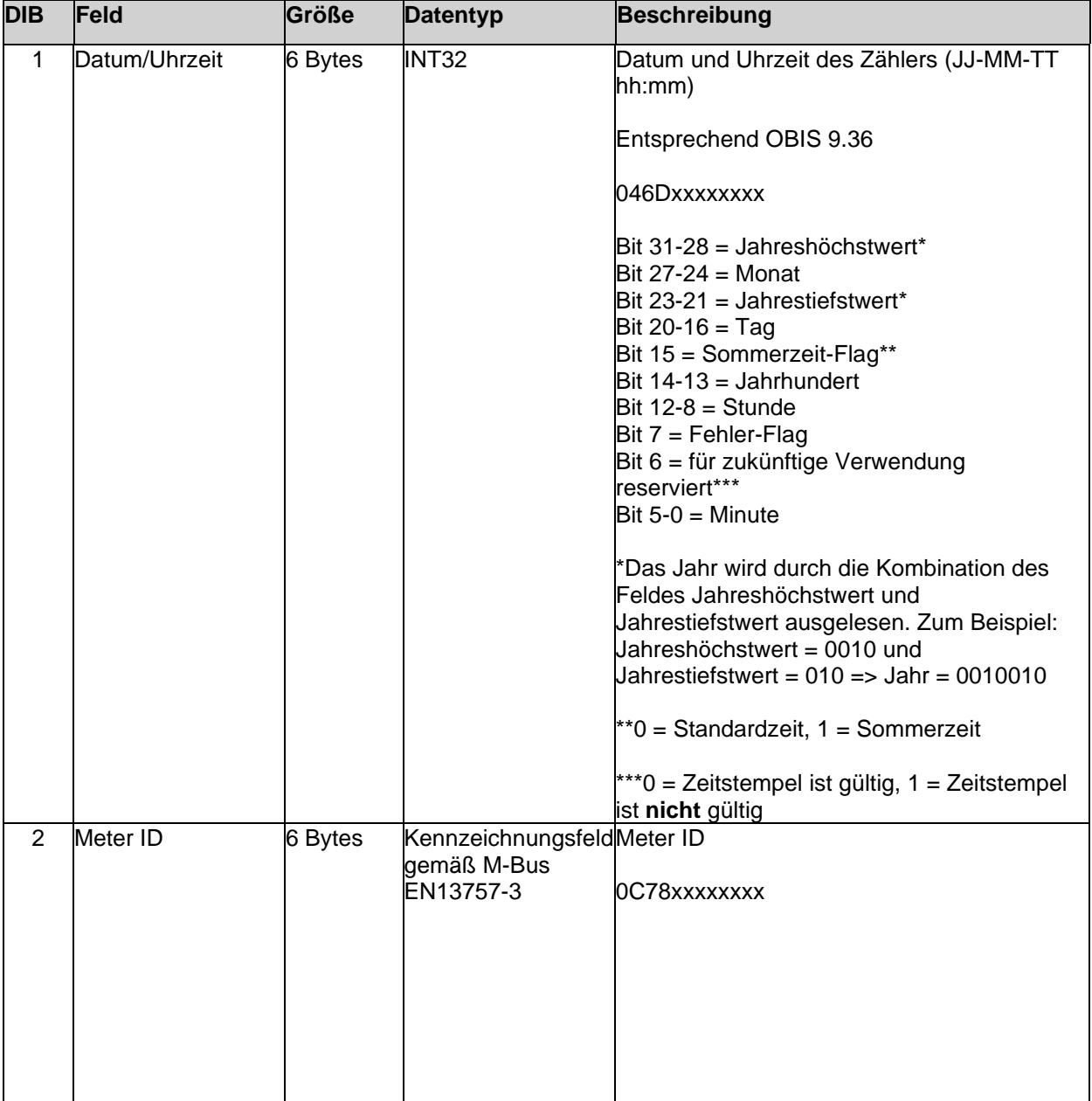

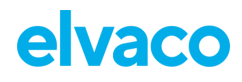

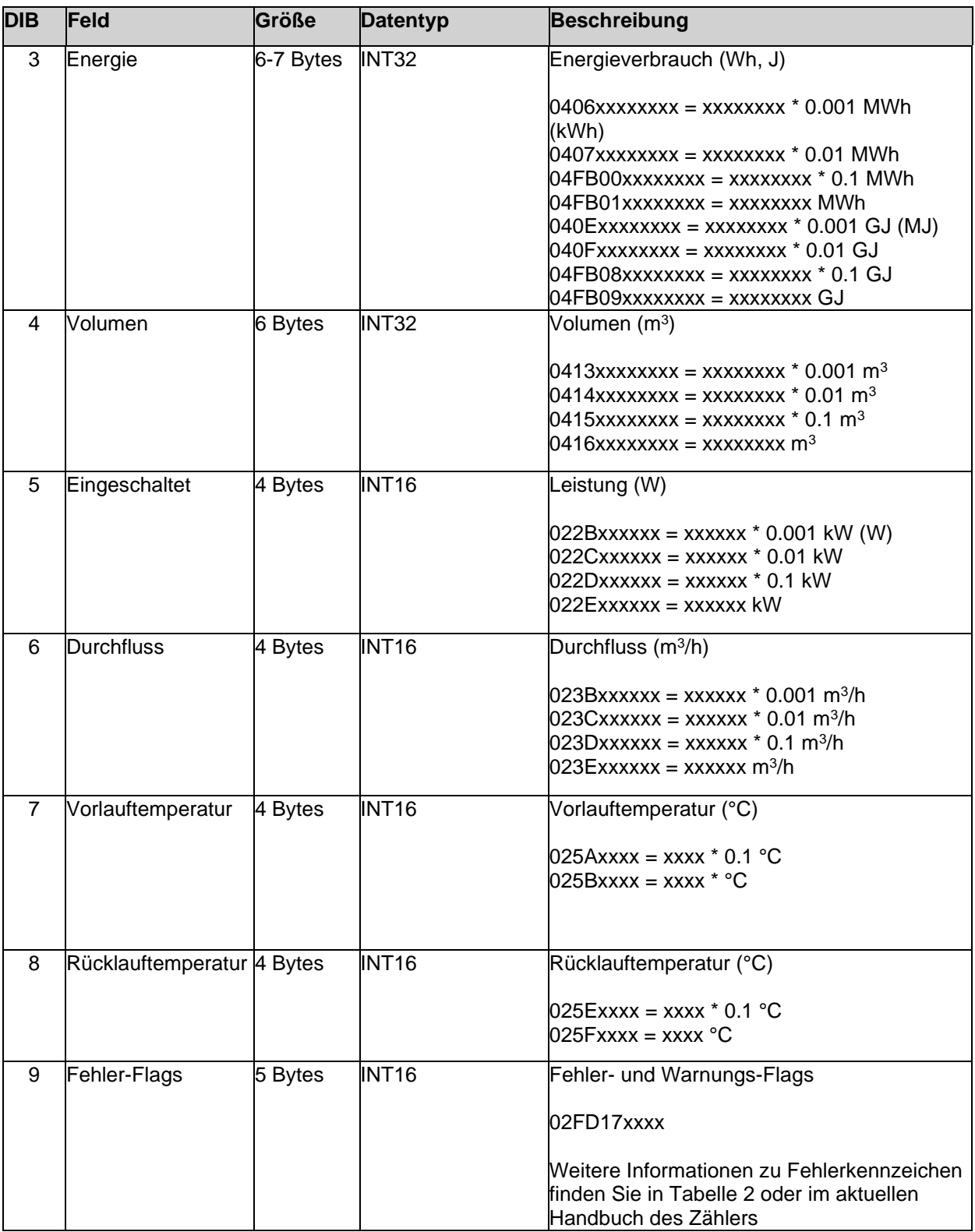

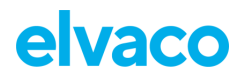

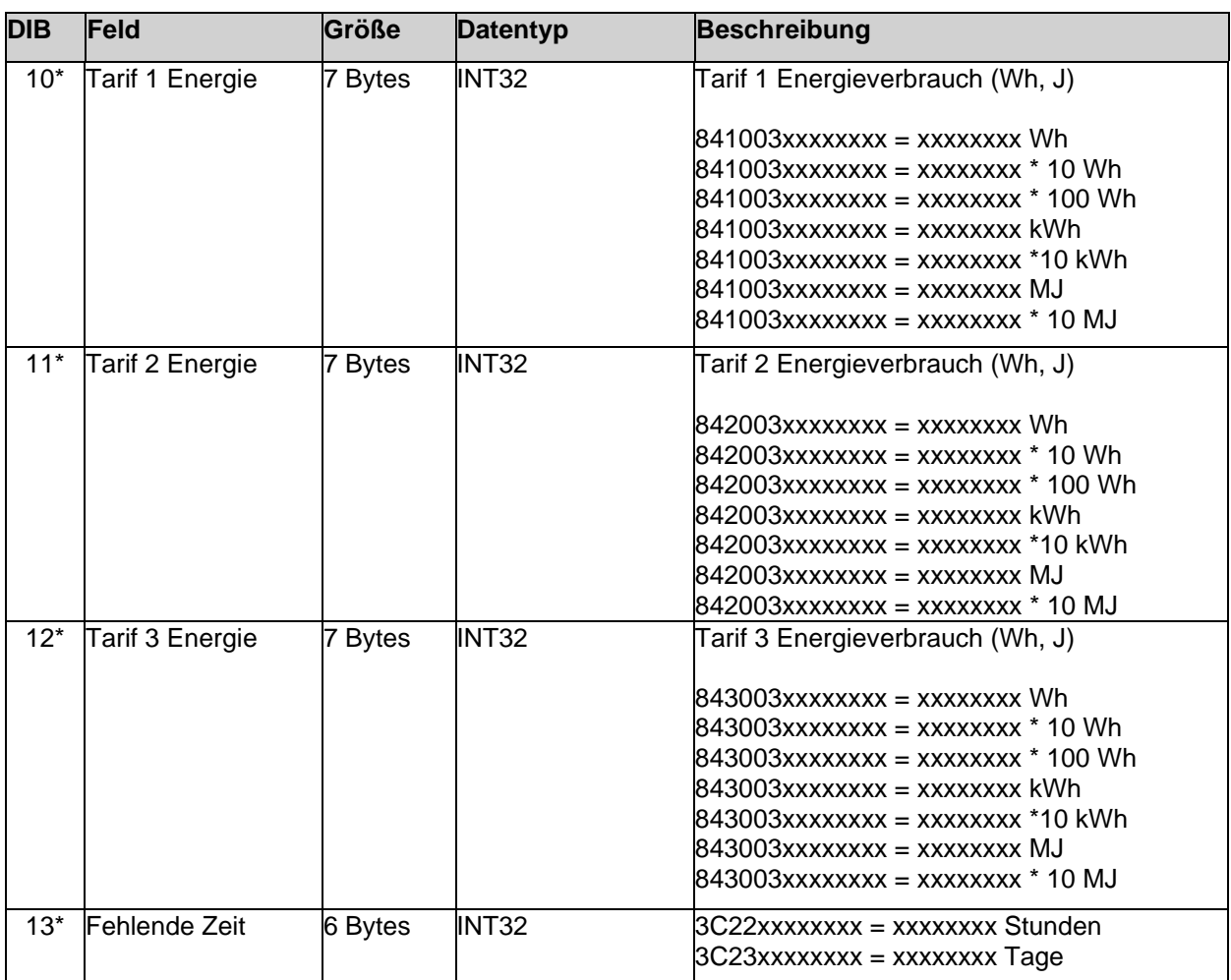

<span id="page-27-0"></span>*Tabelle 6: Nutzlast, M-Bus-kodierte Nachricht* \*Nur in der erweiterten Nachricht enthalten.

### **7.4.2.2 JSON**

Die Nutzlast des Nachrichtenformats JSON besteht aus einem Objekt mit einer Liste von Schlüssel-Wert-Paaren. Die Namen der einzelnen Werttypen und Einheiten werden in [Tabelle 7d](#page-28-0)argestellt. Die Werte werden als Zahlen oder Zeichenfolgen codiert und die Einheiten werden als Zeichenfolgen codiert.

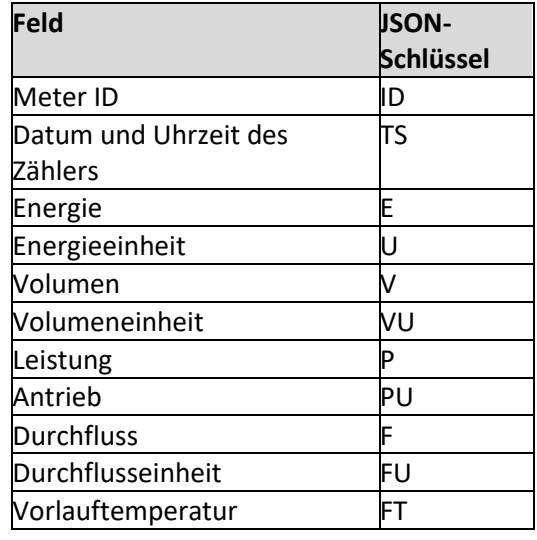

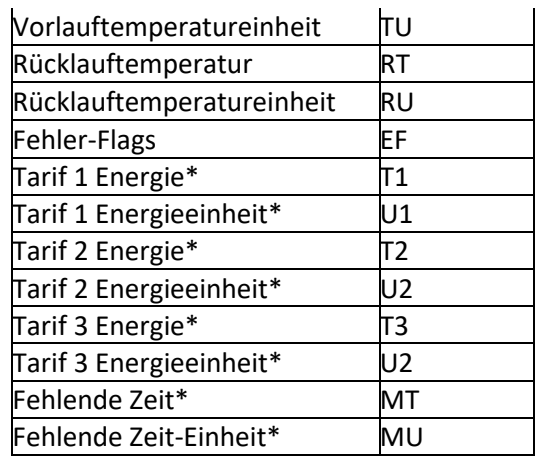

*Tabelle 7: Payload, JSON-codierte Nachricht* **\*Nur in der erweiterten Nachricht enthalten.**

#### <span id="page-28-0"></span>**Beispiel Payload, JSON:**

```
{
 "TS":"2019-11-28T20:39Z",
  "ID":87654321, 
 "E":12345.678,
  "U":"MWh",
  "V":3456.7,
  "VU":"m3",
  "P":5012,
  "PU":"W",
  "F":212,
  "FU":"l/h",
  "FT":80.3,
  "TU":"C",
  "RT":53.8,
  "RU":"C",
  "EF":"0x4012"
}
```
#### **7.4.2.3 SenML/CBOR**

Bei batteriebetriebenen Geräten kann es notwendig sein, mehrere Messungen im selben UDP-Rahmen zu senden, um Energie zu sparen. Um dies zu erreichen, SenML RFC 8428 - [Sensor Measurement Lists](https://tools.ietf.org/html/rfc8428)  [\(SenML \)](https://tools.ietf.org/html/rfc8428) + CBOR [RFC 8949: Concise Binary Object Representation \(CBOR\)](https://www.rfc-editor.org/rfc/rfc8949) wird verwendet, um eine Messliste zu definieren.

Die Idee ist, eine Liste von Messungen zu senden, wobei der erste Eintrag die Basiszeit für alle Auslesungen (die nur einen Offset angeben müssen) und die für alle Auslesungen gemeinsame Zähler-ID enthält. Die anderen Datensätze in der Liste enthalten möglicherweise weniger ausgelesene Felder, um Platz zu sparen. Das Format erlaubt es, alle Daten für jede Auslesung zu senden. In diesem Fall ist die Einsparung (in Form von Bytes) geringer und liegt darin, dass weniger Telegramme gesendet werden, einige Daten nicht für jede Auslesung übertragen werden müssen (wie die Zähler-ID) und Zeitstempel effizienter gehandhabt werden können. SenML/CBOR bietet auch eine Möglichkeit, Listen von Messwerten effizient zu strukturieren.

Die erste Implementierung wird M-Bus für die Kodierung der übertragenen Daten verwenden, aber andere Formate könnten in Zukunft implementiert werden.

Beachten Sie, dass SenML, CBOR und M-Bus separate Standards sind, diese Seite beschreibt, wie Produkte diese drei in Verbindung verwenden können, um mehrere Messwerte in einem kompakten

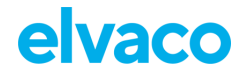

Format darzustellen, das für die Funkübertragung über beispielsweise NB-IoT geeignet ist. Auch andere Mittel zur Verschlüsselung der Daten als M-Bus können in Zukunft verwendet werden.

Elvaco nutzt die SenML/CBOR/M-Bus Datendarstellung zur kompakten und selbstbeschreibenden Übertragung von Zählerdaten. Die übertragenen Daten werden als Paket bezeichnet, das einen Datensatz pro Auslesung enthält.

#### **Aufbau des SenML-Pakets**

Zählerauslesedaten werden als SenML gesendet, d. H. eine Liste (aka Array) von Auslesewerten (Datensätzen), kodiert mit CBOR. Jeder Datensatz ist eine Zuordnung von Schlüssel-Wert-Paaren mit SenML.

Jedes Produkt, welches das SenML/CBOR-Format verwendet, muss die folgenden Anforderungen erfüllen. Darüber hinaus ist der genaue Inhalt der enthaltenen Datenwerte, das Format der Zähler-ID usw. anzugeben. Diese Angabe allein reicht nicht aus, um einen Parser für ein bestimmtes Produkt zu erstellen.

#### **Basiszeit**

- *Die Basiszeit* wird verwendet, um eine Referenzzeit festzulegen.
	- o Zeitstempel werden immer nach SenML (d.h. UNIX-Zeit) kodiert. SenML-Label -1 "Basiszeit", SenML-Definition des Zeitfeldes
	- o Dieser Wert MUSS im ersten Datensatz der Packung enthalten sein
	- o Alle anderen Werte haben einen *Zeitwert*, der zur *Basiszeit* addiert wird, um den genauen Zeitpunkt der Auslesung zu bestimmen

#### **Basisname**

- *Der Basisname* wird verwendet, um die MeterID (Zähleridentifikation in M-Bus) darzustellen
	- o Dieser Wert MUSS im ersten Datensatz der Packung enthalten sein
	- o Dies wird als String-Array dargestellt (CBOR Major Type 3 SenML-Label -2 "Basisname")
		- Das Produkt muss das genaue Format für dieses Feld angeben, da es je nach Art des verwendeten "Zählers" variieren kann. Bei einem M-Bus-Format sind es typischerweise die M-Bus-Daten ohne DIF/VIF.
	- o Für die verbleibenden Zählerauslesewerte wird kein *Name* festgelegt, nur Werte, die zu einem einzelnen Zähler gehören, können in einem Paket dargestellt werden.

#### **Datenwerte**

- Die tatsächlichen Werte des Zählers können mit mehreren Methoden kodiert werden, z. B. M-Bus.
- Der erste Datensatz kann auch ein Datenwertfeld enthalten, das mehr Informationen enthält als die übrigen Datensätze im Paket. Dies soll mehr Informationen für das erste Lesen enthalten und dann nur eine Teilmenge von Werten für die verbleibenden Datensätze, um Platz zu sparen. (SenML-Label 8 - "Datenwert")

#### **Andere Werte**

- *(Basis-) Einheit* wird nicht verwendet, da die Einheit durch die M-Bus-Daten spezifiziert wird
- Ein "Encoder-Version-Feld" wird in einem separaten Datensatz verwendet, um den Typ und die Version der kodierten Nutzdaten zu definieren.

#### **Zusätzliche Datensätze**

Alle Datensätze im SenML-Paket sollen Messwerte enthalten. Wenn zusätzliche Informationen im selben Paket übertragen werden müssen, können zusätzliche Datensätze hinzugefügt werden. Für diese Datensätze ist das Namensfeld zu verwenden, indem ein Name mit mindestens einem Zeichen definiert

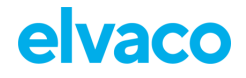

wird. In SenML werden der *Basisname* und die *Namensfelder* angehängt, um den endgültigen Datensatznamen zu erhalten.

Der *Name* muss mindestens ein Zeichen außerhalb von [A-Fa-f0-9] enthalten, was eine nichthexadezimale Darstellung bedeutet, da die Meter-ID typischerweise dezimal/hexadezimal ist, was die Überprüfung des Datensatznamens auf Gültigkeit erleichtert.

Wenn ein Parser einen Datensatz mit einem *Namensfeld* wie oben beschrieben findet, das er nicht erkennt, ignoriert er den Datensatz.

#### Die folgenden zusätzlichen Datensätze werden derzeit verwendet

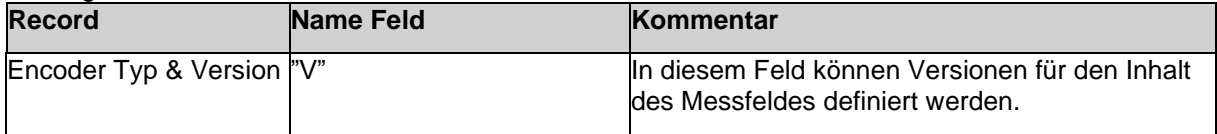

#### **Encoder Typ & Version**

In der folgenden Tabelle werden zulässige Encodertypen und -versionen definiert. Die Informationen werden in einem speziellen Datensatz "Encoder Version field" übermittelt.

- Dieses Feld kapselt sowohl die Codierung der Daten als auch die Versionierung
- Es enthält keinen Zeitstempel
- Es ist als SenML-Wert codiert
- Es hat ein *Namensfeld* mit dem einzelnen Buchstaben "V"
- Wenn beim Parsen eine ungültige Version gefunden wird, stoppt das Parsen mit einem Fehler
- Der Wert ist als UINT16 zu interpretieren
	- o Das erste Byte ist der *Encodertyp* und das zweite ist die *Encoderversion*, die beide als UINT8 interpretiert werden.
	- o **Beispiel:** Wert 0x0102 bedeutet Encoder-Typ 0x01 und Encoder-Version 0x02.
	- o Definierte gültige Encodertypen und Versionen finden Sie in einer Tabelle weiter unten auf dieser Seite
	- o Die Größe des gesamten Datensatzes beträgt maximal 7 Byte
	- o Wenn wir dies jemals über 256 Encodertypen oder -versionen hinaus erweitern müssen, könnten wir einen UINT32 verwenden und das am wenigsten signifikante Byte mit der obigen Definition überlappen lassen und so einfach den Encodertyp und die Version erweitern, um UINT16 anstelle von UINT8 zu verwenden
- Wenn ein Datensatz ausgeschlossen ist, ist der *Encodertyp 0* und die *Encoderversion* 0

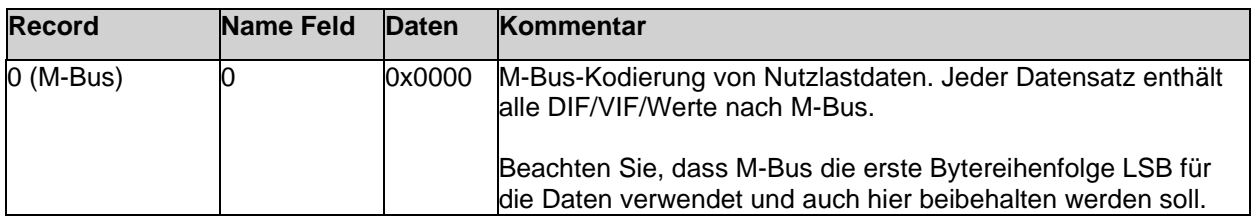

#### **Beispiel und Datengröße**

Im Folgenden finden Sie eine Aufschlüsselung der Anzahl der Bytes, die für die verschiedenen oben beschriebenen Teile verwendet werden.

```
1 : Größe (bytes)
                      2 98 18 # 24 Artikel-Array : 2 (fest)
3 A3 # Karte mit Länge 3 : 1 (fest)
4 21 \# Schlüssel 1 = -2 = Basisname<br>5 68 \# Wert 1 = String-Array, Länge
5 68 # Wert 1 = String-Array, Länge 8 : 1 (fest)
                      # zählerspezifische Kodierung
Zähler)<br>7 22
    22 # Key 2 = -3 = Basiszeit : 1 (fest)<br>1A 5DE02740 # Wert 2 = 1574971200 = : 5 (fest)
8 1A 5DE02740 \# Wert 2 = 1574971200 =
```
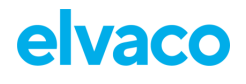

```
9 # Zeit "2019-11-28T20:00Z"
10 08 # Schlüssel 3 = 8 = Datenwert : 1 (fest)
11 58 21 # Wert 3 = Byte-Array, Länge 33 : 2 (Nutzlast1 < 256 Bytes)
\qquad \qquad \qquad \qquad \qquad \qquad \qquad \qquad \qquad \qquad \qquad \qquad \qquad \qquad \qquad \qquad \qquad \qquad \qquad \qquad \qquad \qquad \qquad \qquad \qquad \qquad \qquad \qquad \qquad \qquad \qquad \qquad \qquad \qquad \qquad \qquad \qquad13 \# 3 (Nutzlast1 > 255)
14 04064E61BC000415
15 07870000022B9413 
16 023BD400025A2303<br>17 025E1A0202FD1712
          17 025E1A0202FD1712
18 40 : variabel : variabel : variabel : variabel : variabel : variabel : variabel : variabel : variabel : variabel : variabel : variabel : variabel : variabel : variabel : variabel : variabel : variabel : variabel : varia
19 Summe : 22 + (1) + Nutzlast1 Byte
20
21 ** Datensatz zur Definition von Encoder und Version **
2223 A2 # Karte mit Länge 2 : 1 (fest)
24 00 \# Schlüssel 1 = \text{``0''} Name 25 61 56 \# Wert 1 = string => \text{``V''}25 61 56 \# Wert 1 = string => "V" = Version : 2 (fest)<br>26 02 \# Schlüssel 2 = qanzzahliger Wert
         2 # Schlüssel 2 = ganzzahliger Wert : 1 (fest)<br>2 # Wert 2 UINT16
27 00 # Wert 2 UINT16
28 # 0x0000 => enc=0, ver=0 : 3 (max)
29 Summe : 8 Bytes (max)
30 ** Folgt X Artikeln gleicher Größe **
31
32 A2 a \# Karte mit Länge 2 : 1 (fest)
33 06 \# Schlüssel 1 = 6 = Zeit : 1 (fest)
34 39 OEOF # Wert 1 = -3600 = : 3 (fest)
35 \text{2019-11-28T19:002" + \text{2019-11-28T19:002" + \text{2019-11-28T19:002" + \text{2019-12-28T19:002" + \text{2019-12-28T19:002" + \text{2019-12-28T19:002" + \text{2019-12-28T19:002" + \text{2019-12-28T19:002" + \text{2019-12-28T19:002" + \text{2019-12-28T19:36 08 \# Schlüssel 2 = 8 = Datenwert : 1 (fest)<br>37 46 \# Wert 2 = Byte-Array, Länge 6 : 1 (Nutzlast < 2
37 46 \text{#} Wert 2 = Byte-Array, Länge 6 : 1 (Nutzlast < 24)<br>38 0406F24FBC00 \text{#} M-bus Datensatz mit einem DIB: : variabel
38 0406F24FBC00 # M-bus Datensatz mit einem DIB: : variabel<br>39 # Energie = 12341.234 MWh
                               # Energie = 12341.234 MWh
40 Summe : X * (7 + (1) + Nutzlast2
Größe)
41
42 Insgesamt: 22 + (1) + Nutzlast 1 + 8 + X * (7 + (1) + Nutzlast2 Größe)
```
Bei den oben genannten festen Größen unter Verwendung von M-Bus und unter der Annahme, dass die Nutzlast für den ersten Datensatz < 256 Byte und für die nachfolgenden Datensätze < 24 Byte beträgt, beträgt die Gesamtgröße:

29 + Nutzlast1 +  $6 + X * (7 + Nutzlast2)$ 

Einige Beispielgrößen:

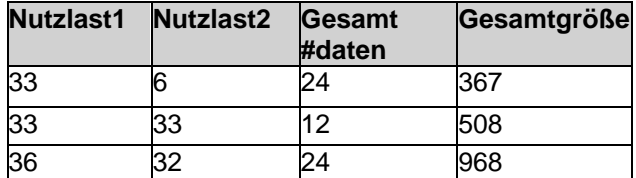

#### **Validatoren**

http://cbor.me/ - Validator für CBOR, versteht SenML oder M-Bus nicht

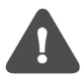

Es wurde ein kleiner Fehler in der Hex-Interpretation negativer Zahlen festgestellt, das Diagnosefenster scheint jedoch korrekt zu sein.

#### **Konfiguration**

SenML/CBOR ist als *Nachrichtenkodierung* zu betrachten. Es definiert, wie die Nachrichten kodiert werden, aber nicht den tatsächlichen Inhalt der Nachrichten (welche Felder aus dem Zähler enthalten sind). SenML/CBOR/M-Bus ist eine solche Kodierung, aber es könnte mehrere geben, die auf dieser SenML / CBOR-Spezifikation basieren, und das obige *Encoder-Versionsfeld* definiert genau, welcher Typ und welche Version verwendet wird.

Der Inhalt der Nachricht wird durch das *Nachrichtenformat* definiert. Das Nachrichtenformat legt fest, welche Felder sowohl im ersten als auch im nachfolgenden Datensatz des SenML-Pakets enthalten sein sollen.

Die Anzahl der in einem Paket enthaltenen Datensätze wird durch die Auslese- und Sendeintervalle festgelegt. Weitere Informationen finden Sie unter Planen von Auslesungen. Wenn das Ausleseintervall 120 Minuten und das Übertragungsintervall 1440 Minuten beträgt, werden insgesamt 12 Anzeigen einbezogen.

#### **Beschränkungen der Nachrichtengröße**

Jedes Produkt kann unterschiedliche maximale Nutzlastgrößen in einem einzigen Telegramm haben. Je nach Konfiguration (z. B. DTLS oder nicht) kann auch die Nettonutzlastgröße variieren. Daher muss das Gerät so viele Telegramme "füllen", wie zum Senden der Daten erforderlich sind. Es ist Sache des Benutzers, eine Konfiguration zu definieren, die einen vernünftigen Kompromiss zwischen Stromverbrauch (weniger Telegramme senden) und funktionalen Anforderungen (viele Daten werden gesendet) bietet.

Wenn ein Gerät mit einem *Nachrichtenformat* und vielen Anzeigen konfiguriert ist, passen die Daten möglicherweise nicht in ein einzelnes Telegramm. In solchen Fällen müssen mehrere Telegramme gesendet werden und jedes Telegramm muss vollständig selbstbeschreibend sein, d.h. Zähler-ID, Zeitstempel usw. enthalten.

#### **Beispiele**

Beispiel 1:

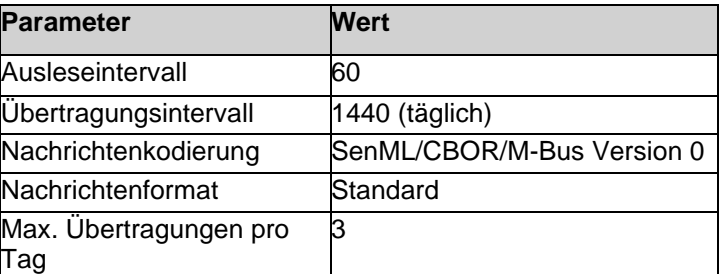

Dieses Beispiel führt zur Übertragung einer Nachricht pro Tag mit 24 Messwerten, die alle den Inhalt haben, der im Standardnachrichtenformat definiert ist. Die Daten werden mit SenML/CBOR/M-Bus kodiert. Maximal 3 nicht gesendete solche Nachrichten werden jedes Mal gesendet (wenn die Nachrichten aus irgendeinem Grund nicht "letztes Mal" gesendet wurden). Die maximal übertragenen Nachrichten pro Tag betragen also 3 (mit 3x24=72 Messwerten, die 3 Tage abdecken)

#### Beispiel 2:

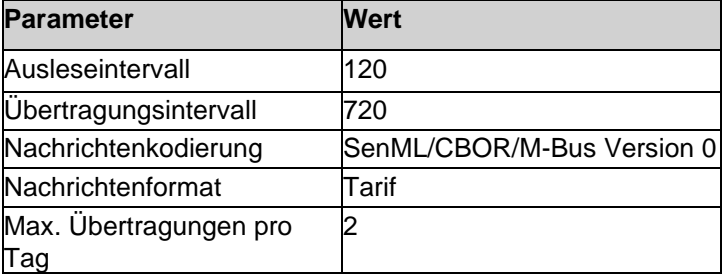

Dieses Beispiel führt zur Übertragung einer Nachricht alle 12 Stunden mit 6 Lesevorgängen, die alle den im Nachrichtenformat "Tarif" definierten Inhalt aufweisen. Die Daten werden mit SenML/CBOR/M-Bus kodiert. Maximal 2 nicht gesendete solche Nachrichten werden jedes Mal gesendet (wenn die Nachrichten aus irgendeinem Grund nicht "letztes Mal" gesendet wurden), so dass die maximal übertragenen Nachrichten pro Tag 4 sind (mit 4x6 = 24 Messwerten, die 2 Tage abdecken).

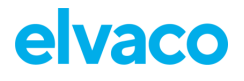

## <span id="page-33-0"></span>**7.5 Konfigurationsoptionen**

CMi6110 wird über einen vorkonfigurierten Service bei der Auslieferung, über das LwM2M-Gerätemanagement oder über die Elvaco OTC-App konfiguriert, wobei NFC verwendet wird, um Einstellungen auf das Modul zu übertragen. Die Elvaco OTC App wird über Google Play oder im App Store für iOS heruntergeladen. Wenn die Anwendung installiert wurde, können Sie sich über das Benutzersymbol in der oberen rechten Ecke anmelden. Dadurch erhalten Sie Zugriff auf alle Ihre Konfigurationsprofile und können alle gesperrten Geräte konfigurieren, die für Ihr Konto beansprucht wurden.

[Tabelle 8](#page-33-1) durch [Tabelle 12.](#page-39-0) bietet eine Zusammenfassung aller lesbaren/beschreibbaren Einstellungen in CMi6110. Bitte beachten Sie, dass die folgende Standardkonfiguration auf die Optimierung der Leistung von batteriebetriebenen Geräten zugeschnitten ist. Wenn Sie diese Einstellungen ändern, kann die festgelegte Batterielebensdauer nicht garantiert werden.

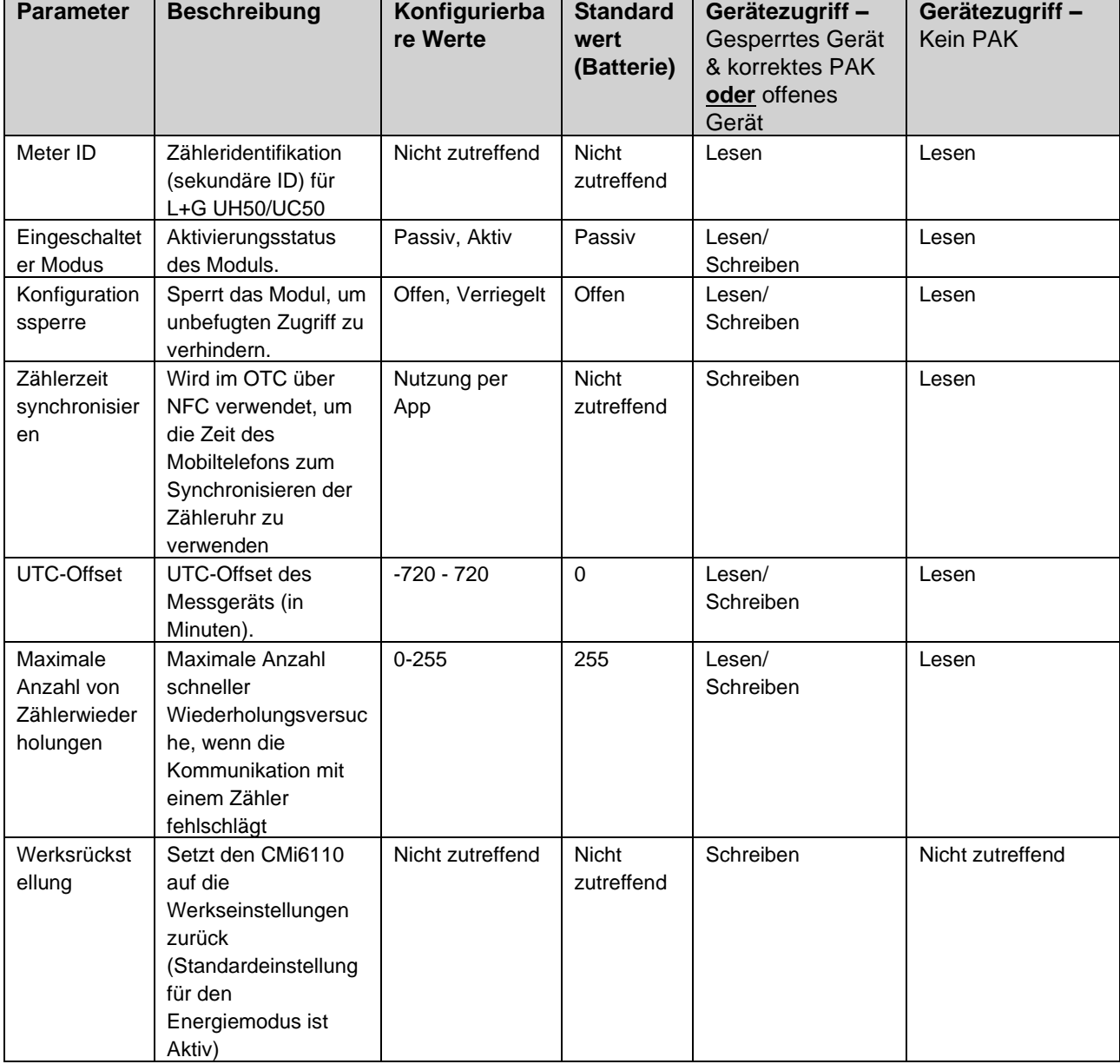

Im CMi6110 verfügbare gerätebezogene Konfigurationen:

<span id="page-33-1"></span>*Tabelle 8: Gerätebezogene Konfigurationen*

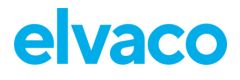

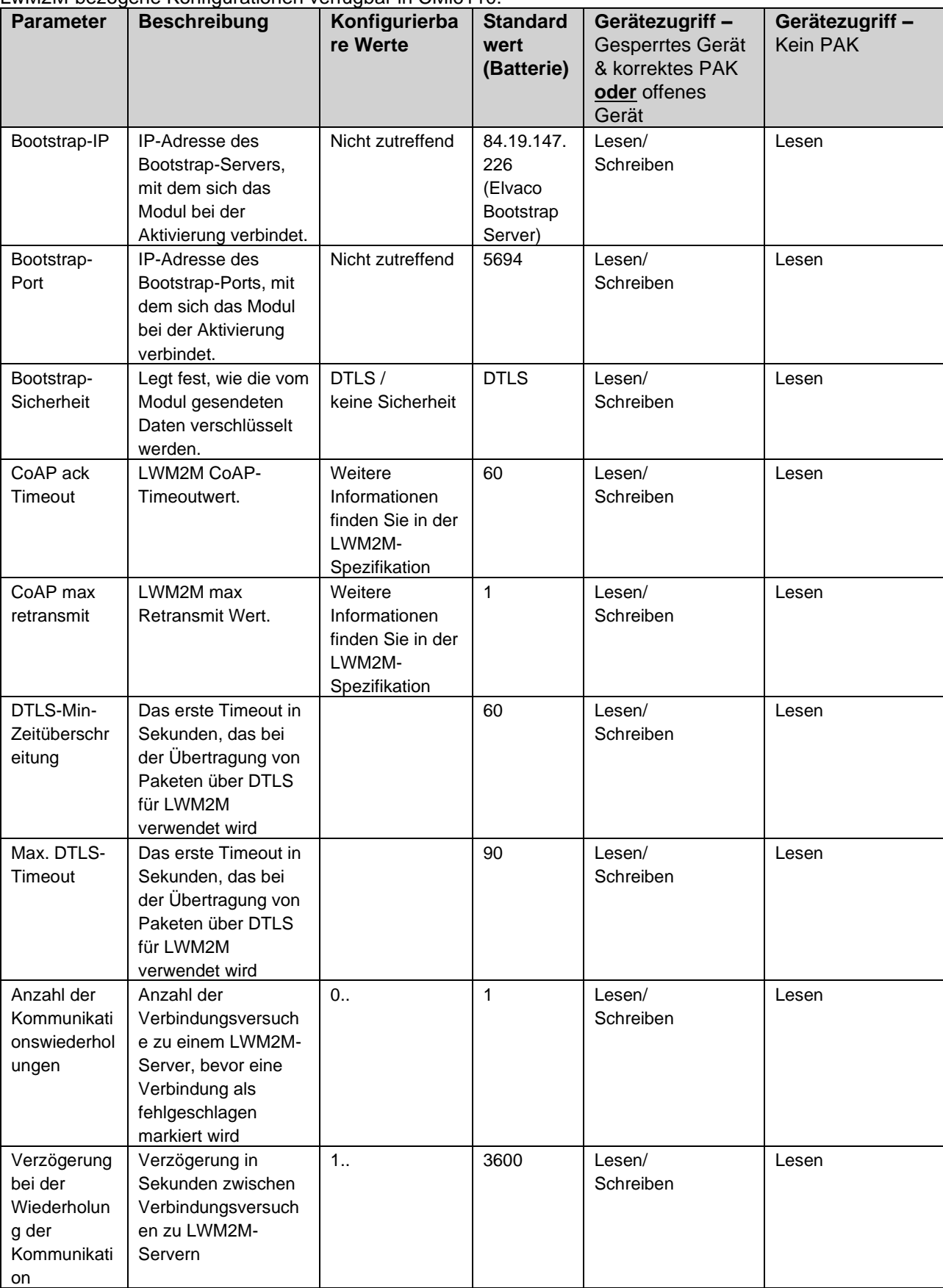

#### LwM2M-bezogene Konfigurationen verfügbar in CMi6110:

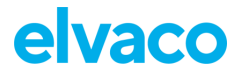

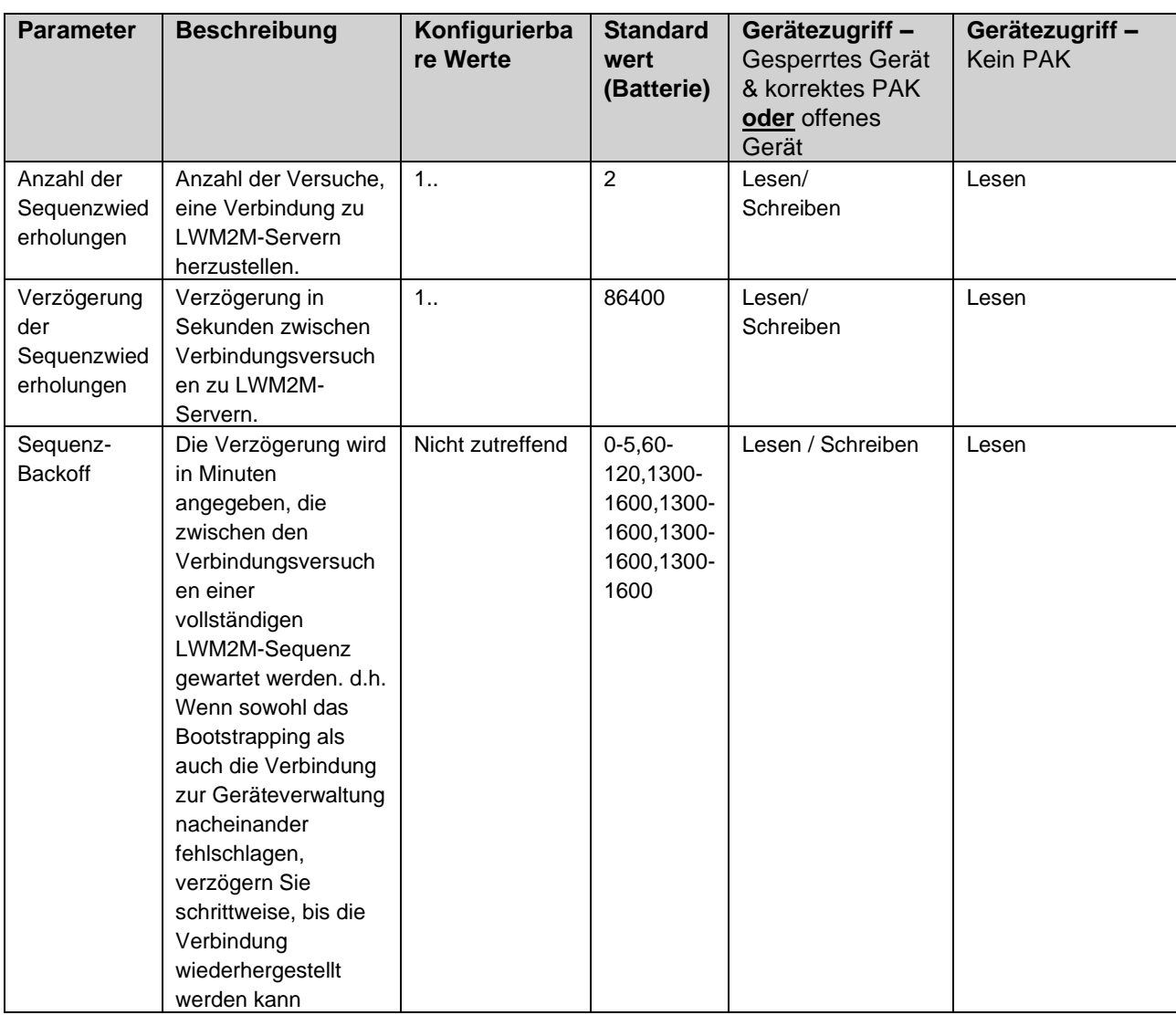

*Tabelle 9: LwM2M-bezogene Konfigurationen.*

#### NB-IoT-bezogene Konfigurationen in CMi6110 verfügbar.

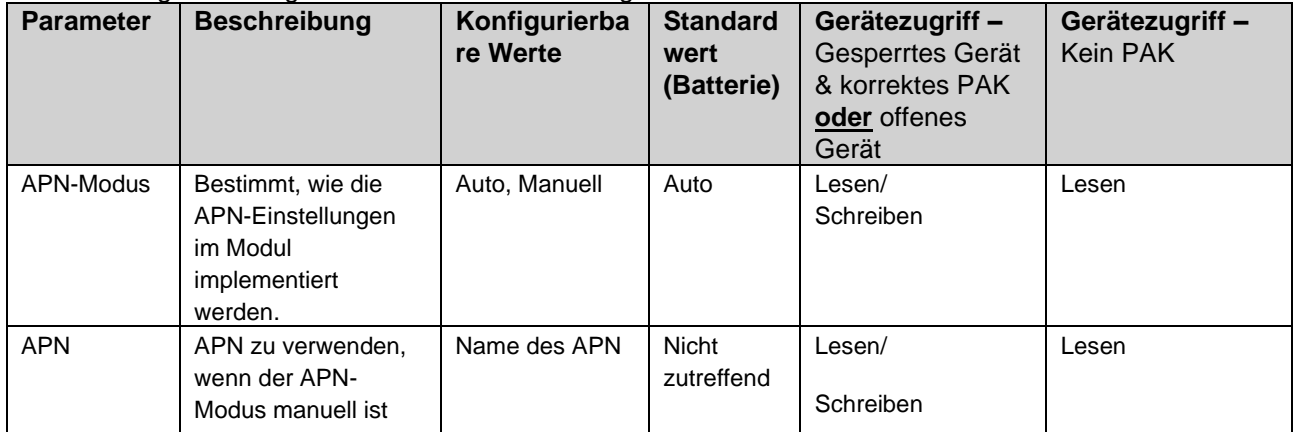

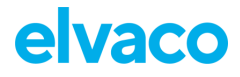

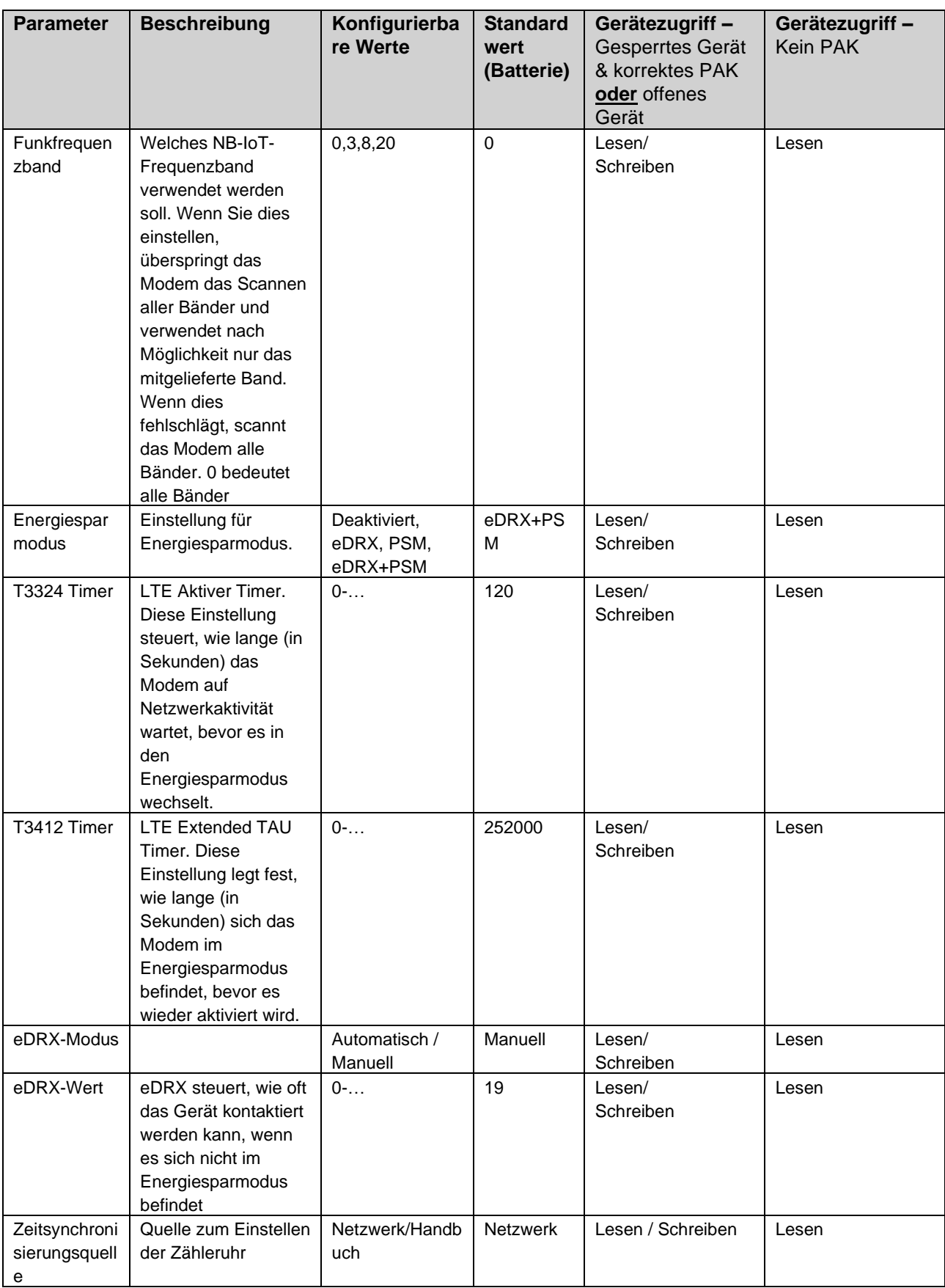

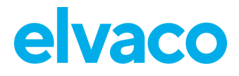

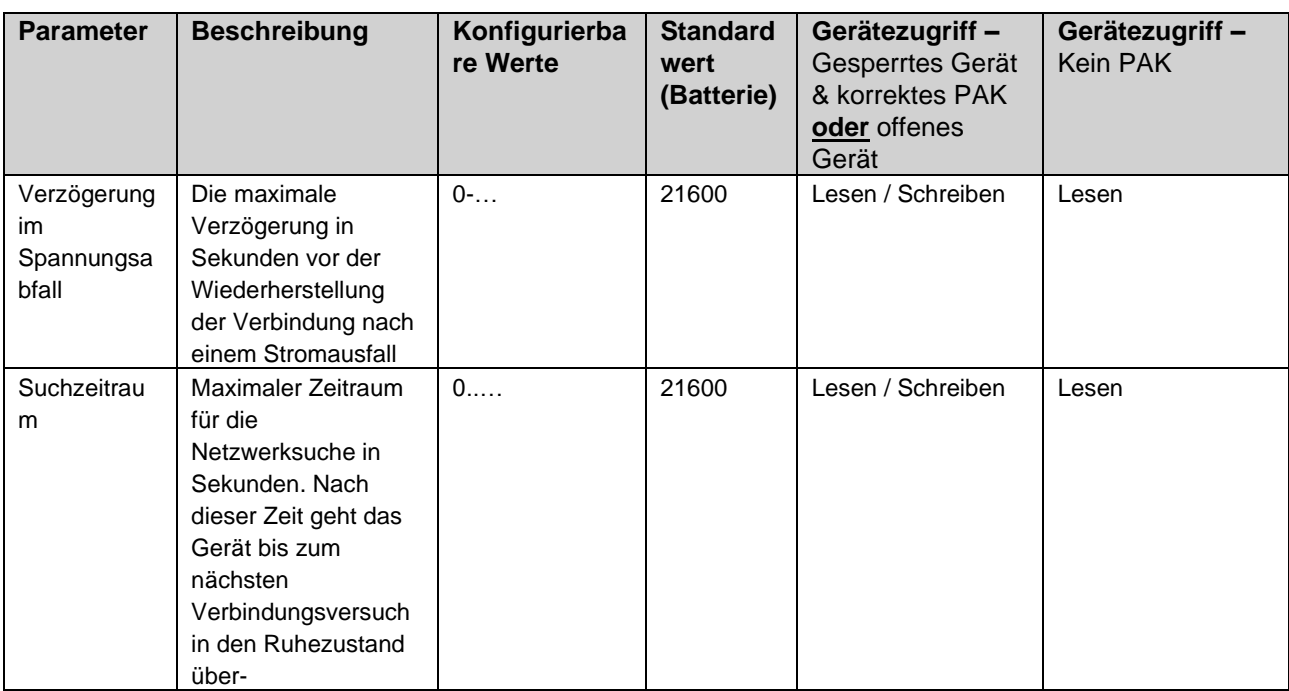

*Tabelle 10: NB-IoT-bezogene Konfigurationen.*

#### In CMi6110 verfügbare Konfigurationen für die Nutzlasteinrichtung:

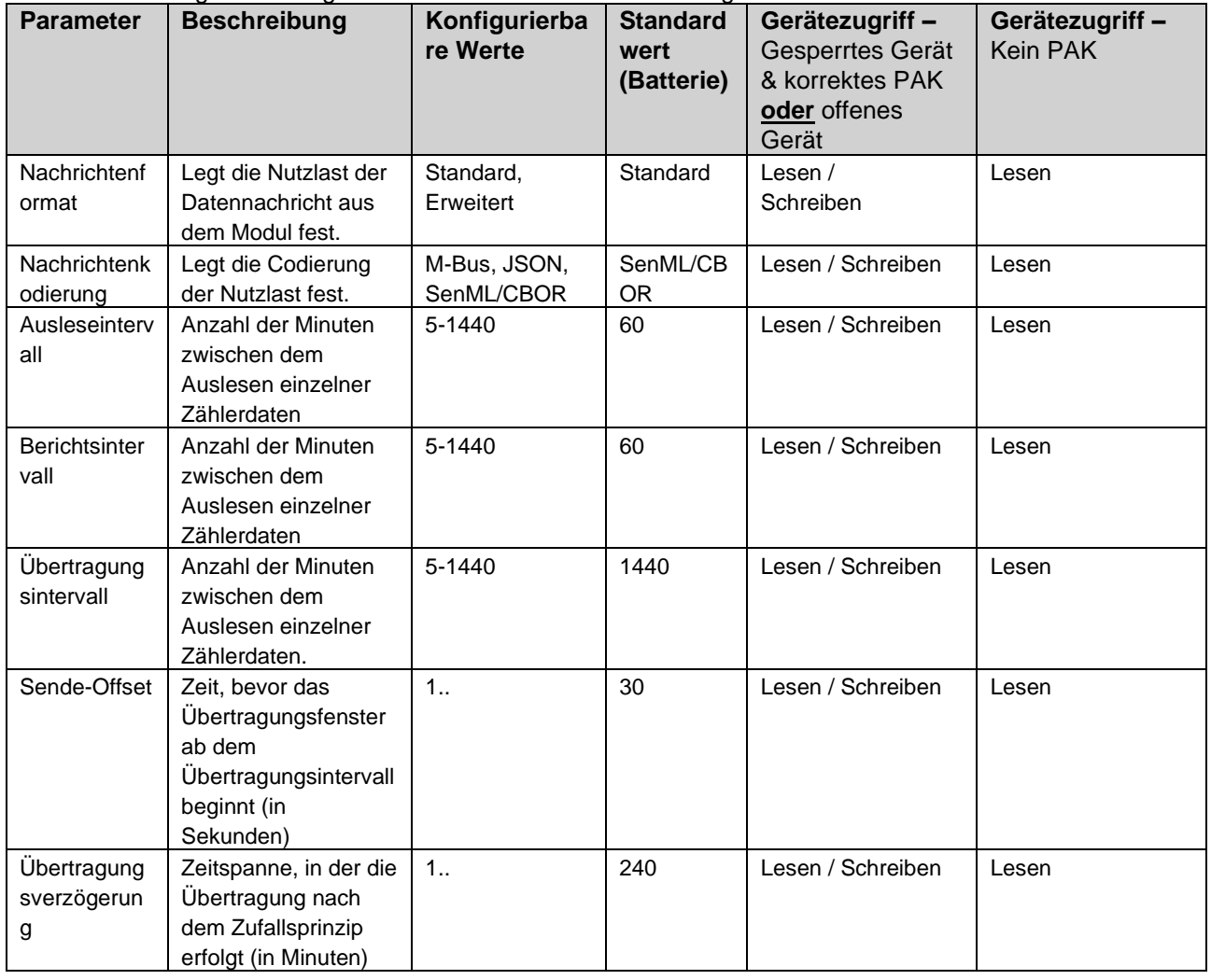

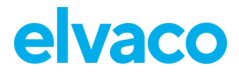

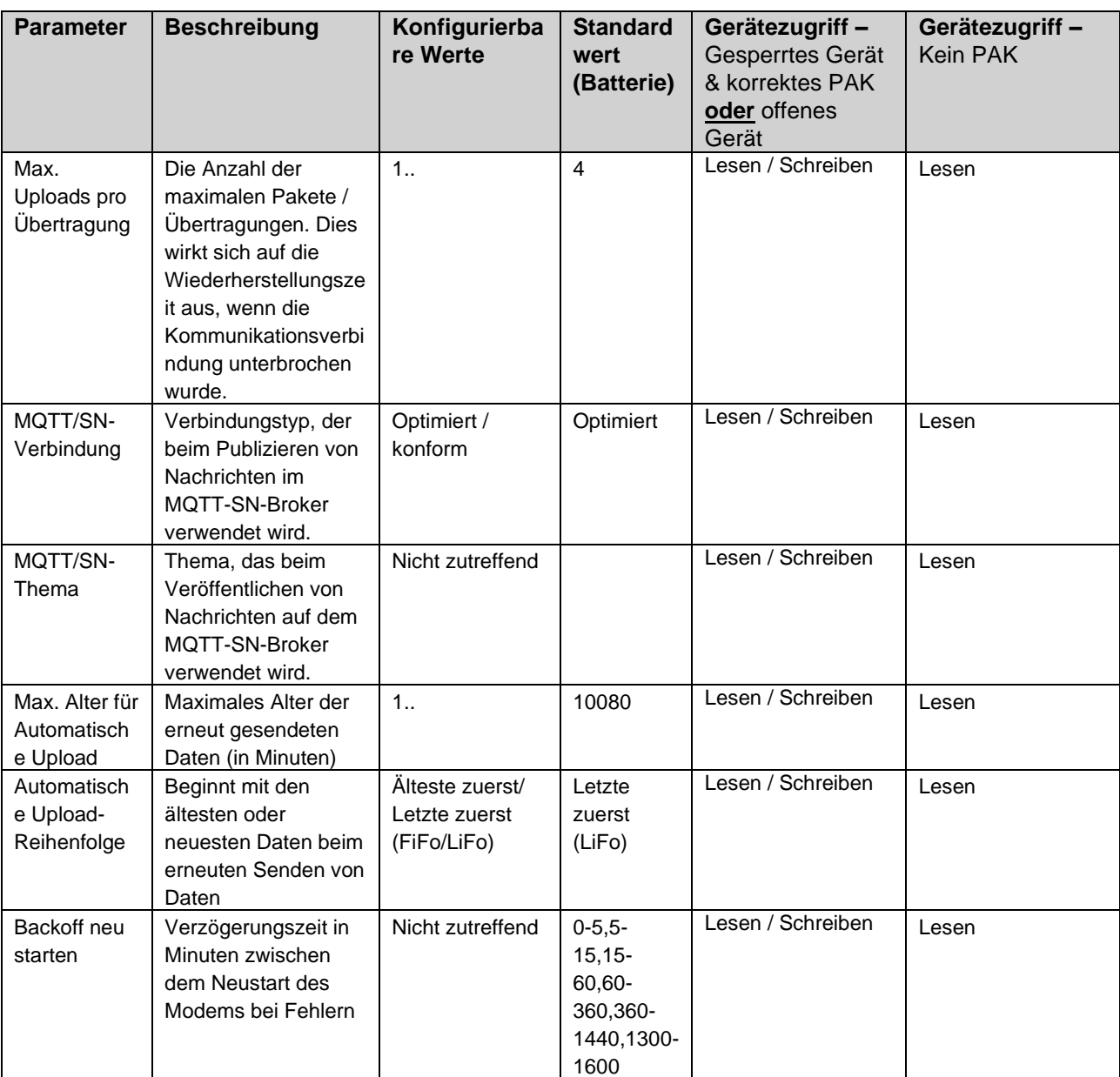

*Tabelle 11: Konfigurationen für die Nutzlasteinrichtung.*

#### MDM (MQTT-SN)-bezogene Konfigurationen in CMi6110 verfügbar.

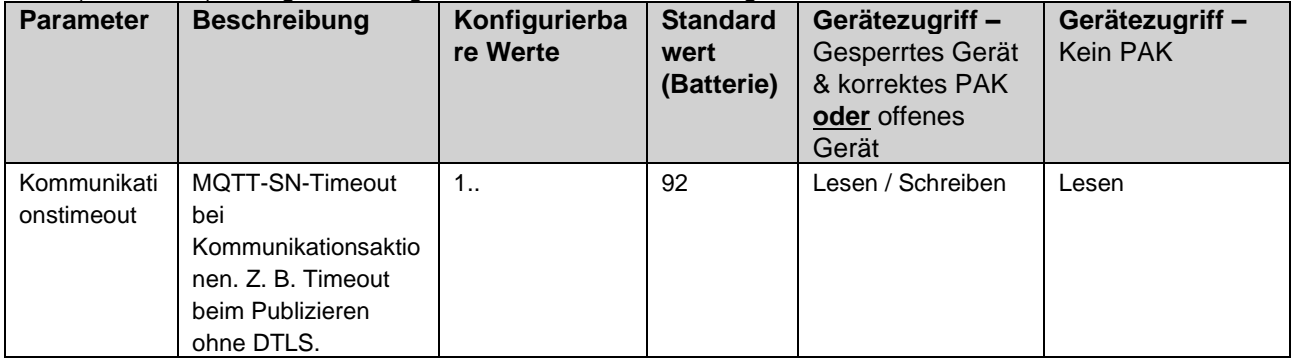

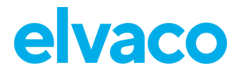

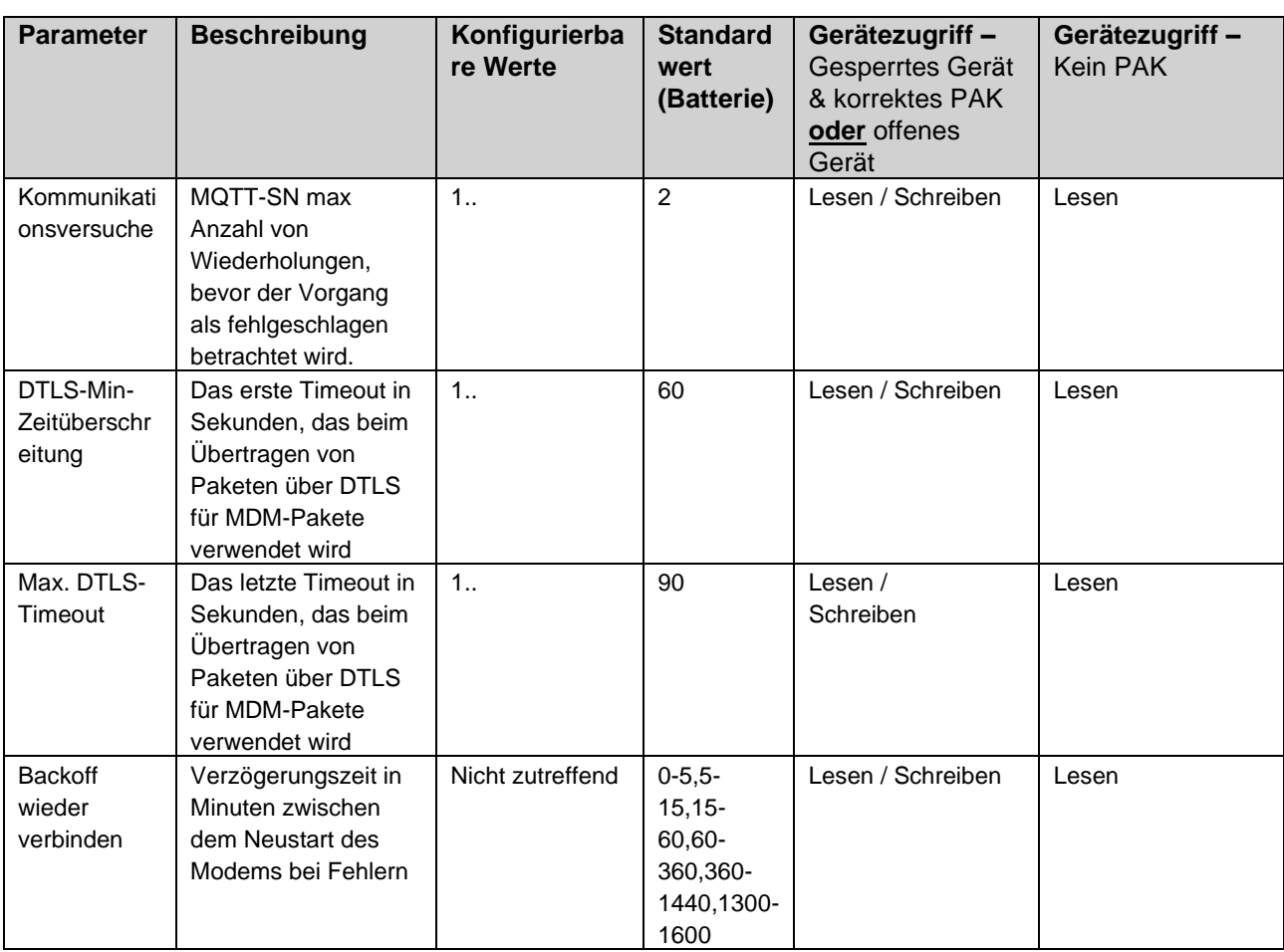

<span id="page-39-0"></span>*Tabelle 12: MDM (MQTT-SN)-bezogene Konfigurationen.*

# <span id="page-40-0"></span>8 Technische Daten

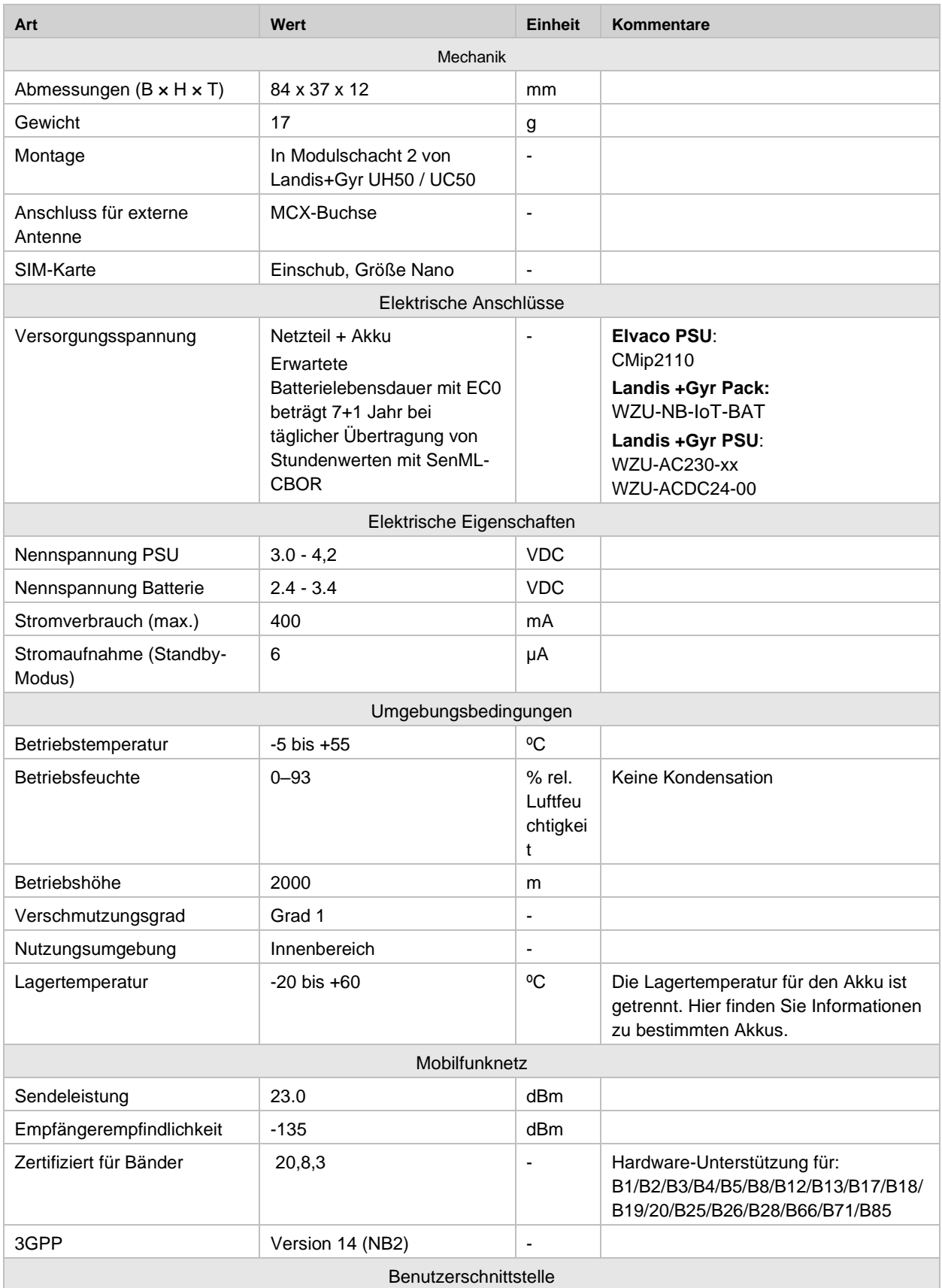

# elvaco

#### CMi6110 Gebrauchsanleitung Deutsch

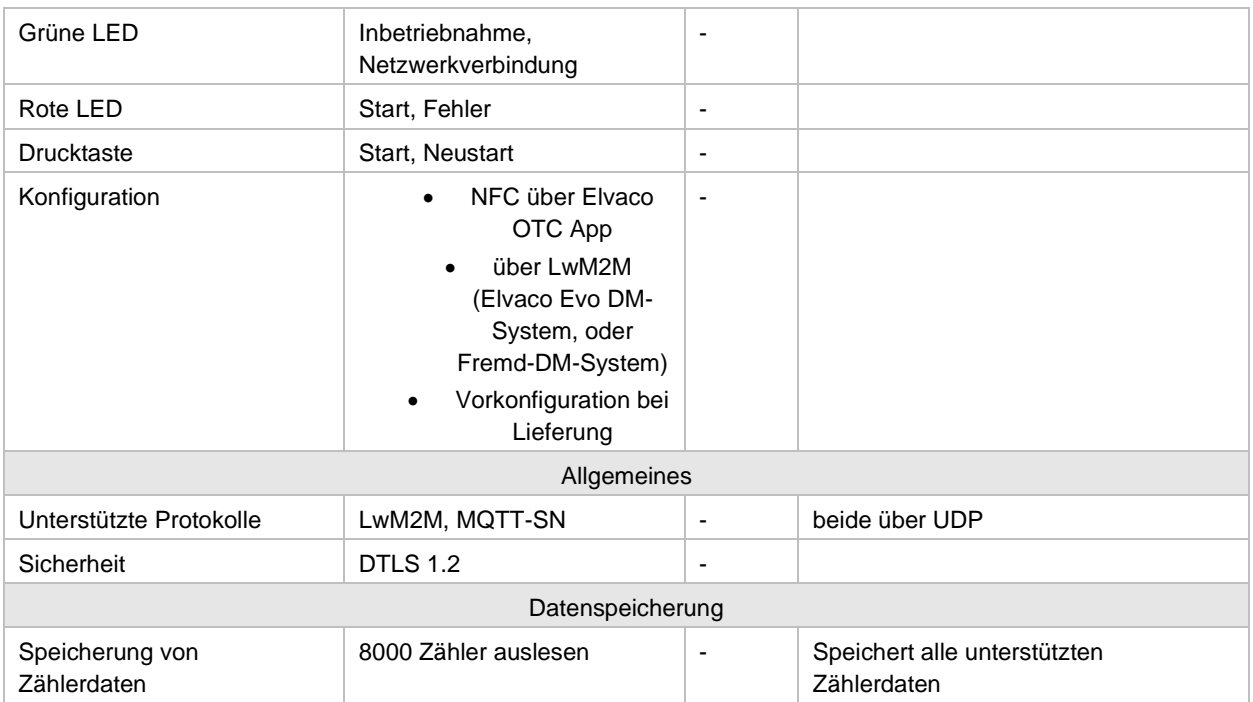

# <span id="page-42-0"></span>9 Typgenehmigungen

Das CMi6110 ist zur Einhaltung der nachstehend genannten Richtlinien und Normen ausgelegt.

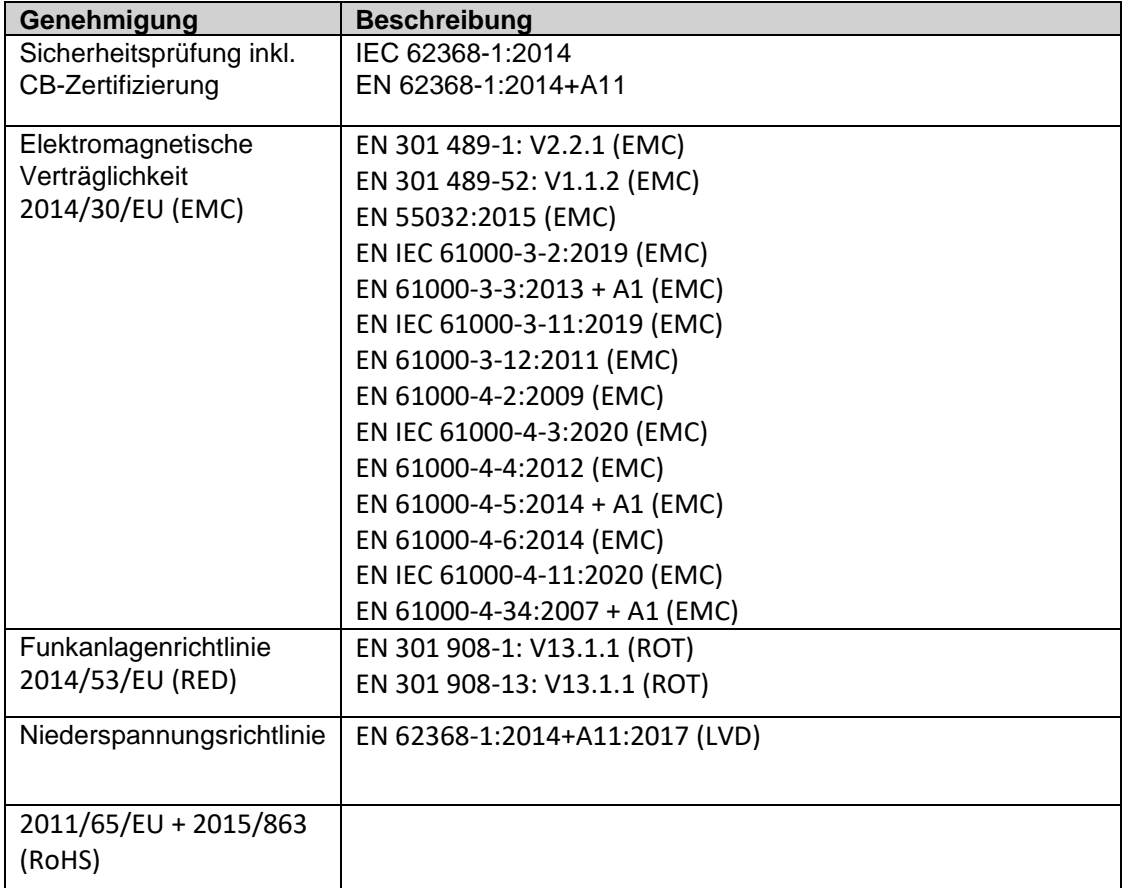

# <span id="page-43-0"></span>10 Dokumenten-Historie

## <span id="page-43-1"></span>**10.1 Versionen**

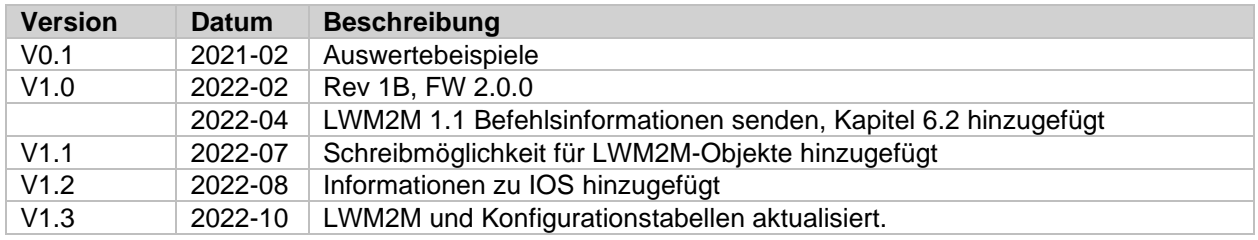

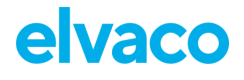

## <span id="page-44-0"></span>11 Verweise

## <span id="page-44-1"></span>**11.1 Begriffe und Abkürzungen**

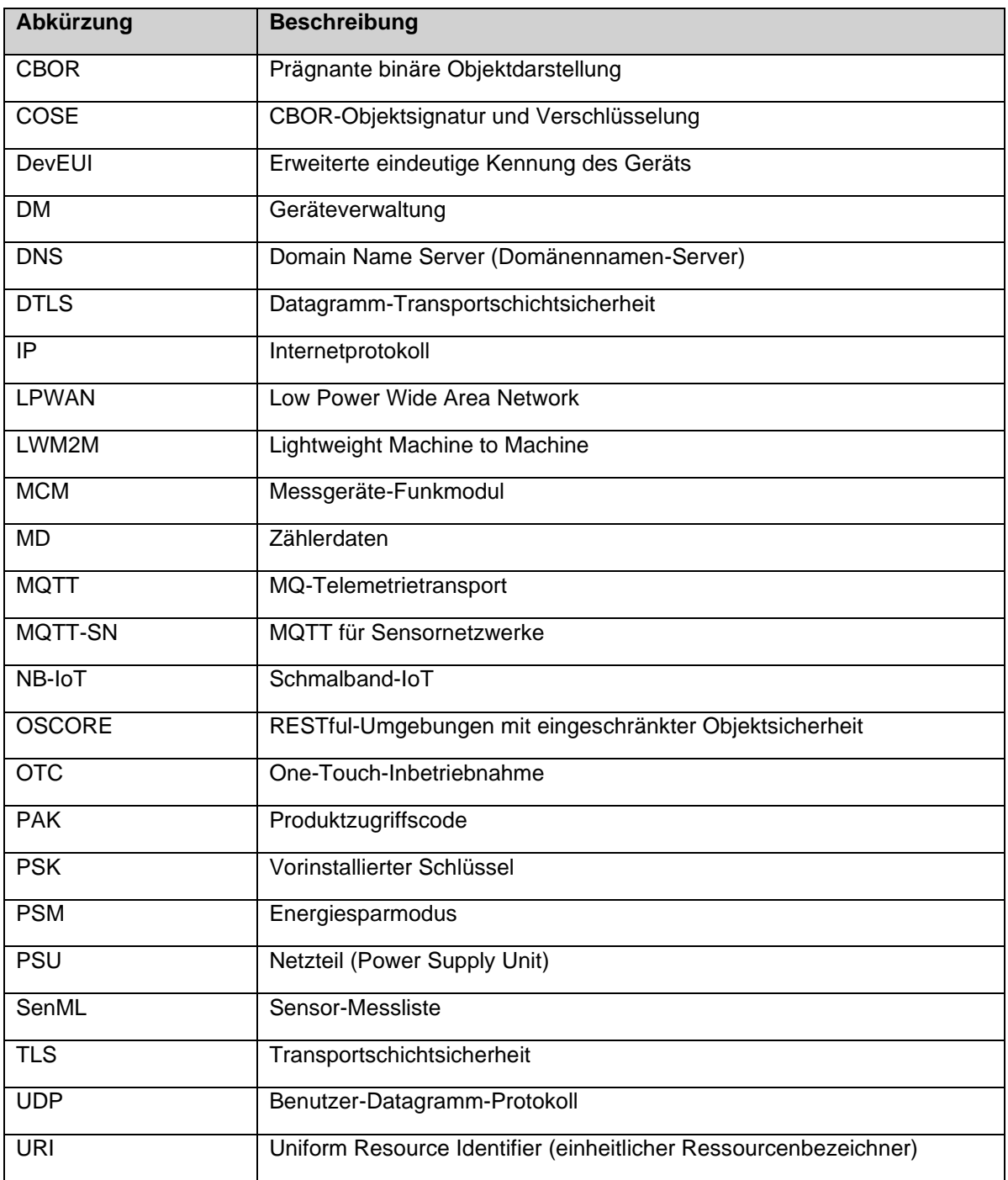

## <span id="page-44-2"></span>**11.2 Zahlendarstellung**

- Dezimalzahlen sind als normale Zahl dargestellt: 10 (zehn).
- Hexadezimalzahlen werden mit dem Präfix "0x" dargestellt: 0x0A (zehn).

Binärzahlen werden mit dem Präfix "0b" dargestellt: 0b00001010 (zehn)